# WLAN Toolbox<sup>™</sup> Release Notes

# MATLAB®

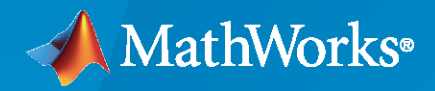

 $^{\circledR}$ 

# **How to Contact MathWorks**

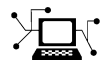

Latest news: [www.mathworks.com](https://www.mathworks.com)

Sales and services: [www.mathworks.com/sales\\_and\\_services](https://www.mathworks.com/sales_and_services)

User community: [www.mathworks.com/matlabcentral](https://www.mathworks.com/matlabcentral)

Technical support: [www.mathworks.com/support/contact\\_us](https://www.mathworks.com/support/contact_us)

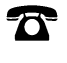

 $\sum$ 

Phone: 508-647-7000

The MathWorks, Inc. 1 Apple Hill Drive Natick, MA 01760-2098

*WLAN Toolbox™ Release Notes*

© COPYRIGHT 2015–2022 by The MathWorks, Inc.

The software described in this document is furnished under a license agreement. The software may be used or copied only under the terms of the license agreement. No part of this manual may be photocopied or reproduced in any form without prior written consent from The MathWorks, Inc.

FEDERAL ACQUISITION: This provision applies to all acquisitions of the Program and Documentation by, for, or through the federal government of the United States. By accepting delivery of the Program or Documentation, the government hereby agrees that this software or documentation qualifies as commercial computer software or commercial computer software documentation as such terms are used or defined in FAR 12.212, DFARS Part 227.72, and DFARS 252.227-7014. Accordingly, the terms and conditions of this Agreement and only those rights specified in this Agreement, shall pertain to and govern the use, modification, reproduction, release, performance, display, and disclosure of the Program and Documentation by the federal government (or other entity acquiring for or through the federal government) and shall supersede any conflicting contractual terms or conditions. If this License fails to meet the government's needs or is inconsistent in any respect with federal procurement law, the government agrees to return the Program and Documentation, unused, to The MathWorks, Inc.

#### **Trademarks**

MATLAB and Simulink are registered trademarks of The MathWorks, Inc. See [www.mathworks.com/trademarks](https://www.mathworks.com/trademarks) for a list of additional trademarks. Other product or brand names may be trademarks or registered trademarks of their respective holders.

#### **Patents**

MathWorks products are protected by one or more U.S. patents. Please see [www.mathworks.com/patents](https://www.mathworks.com/patents) for more information.

# **Contents**

# **[R2022a](#page-8-0)**

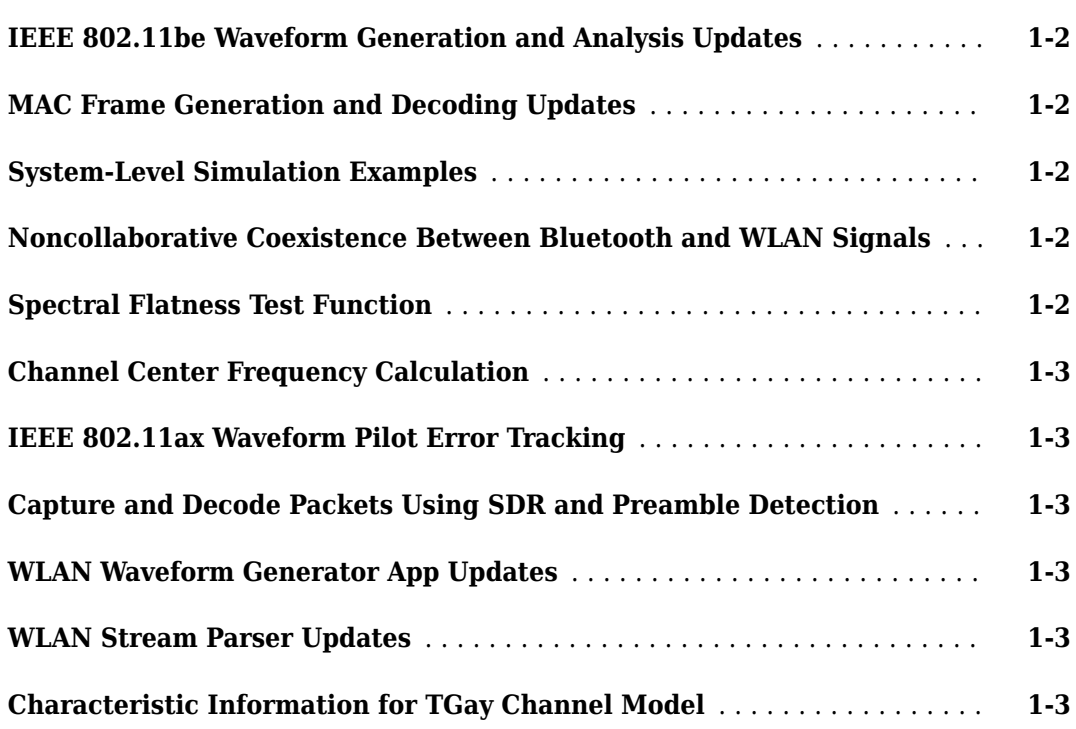

# **[R2021b](#page-12-0)**

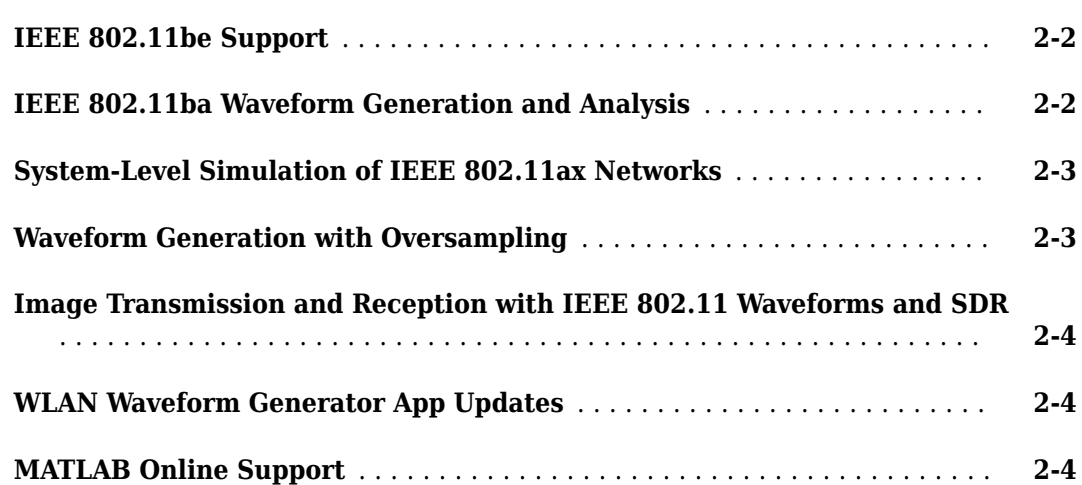

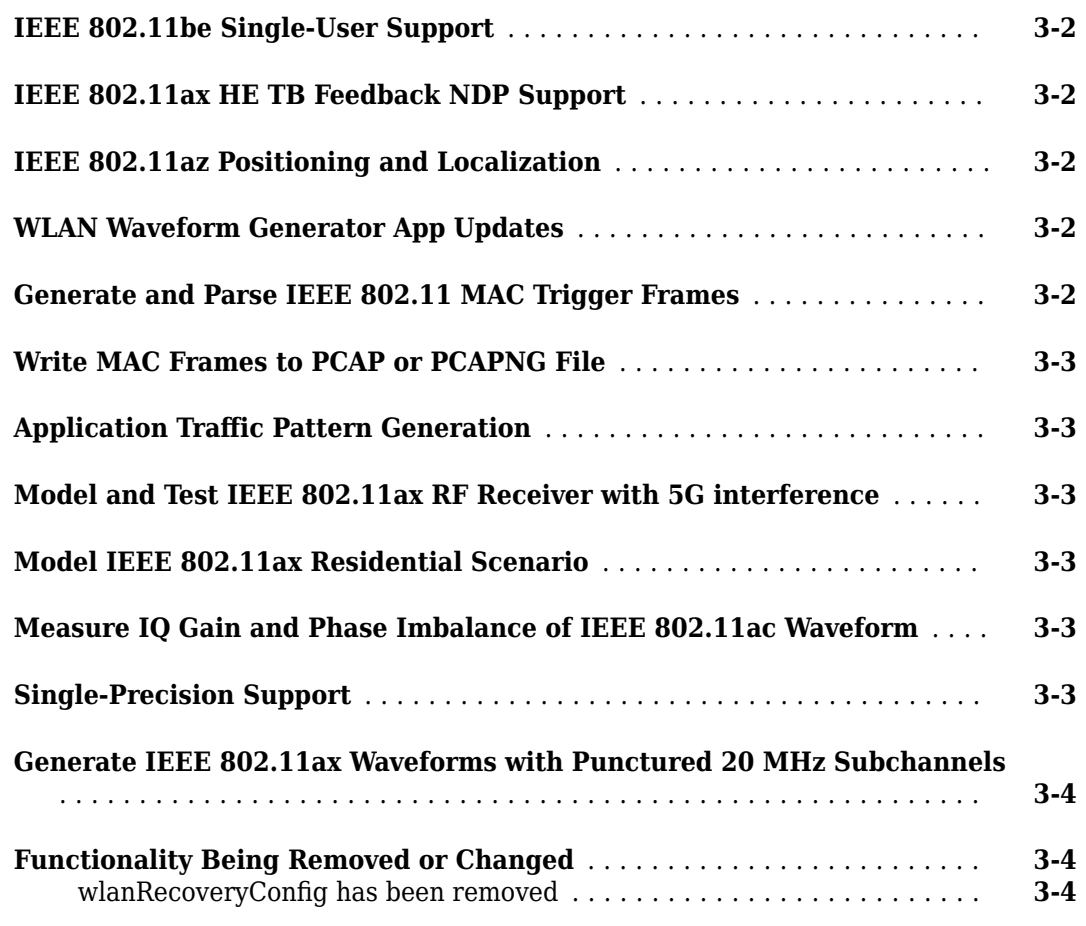

# **[R2020b](#page-22-0)**

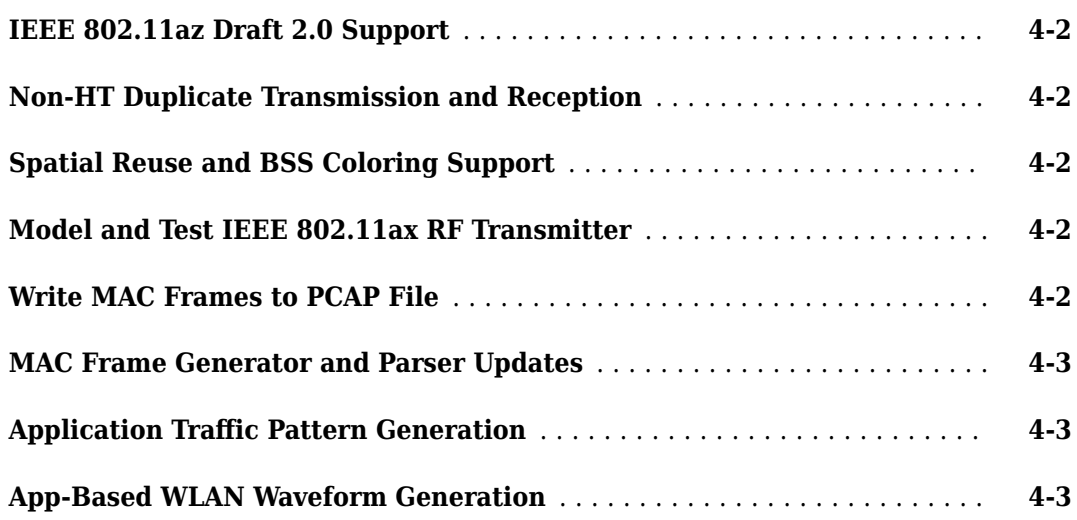

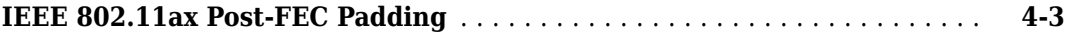

# **[R2020a](#page-26-0)**

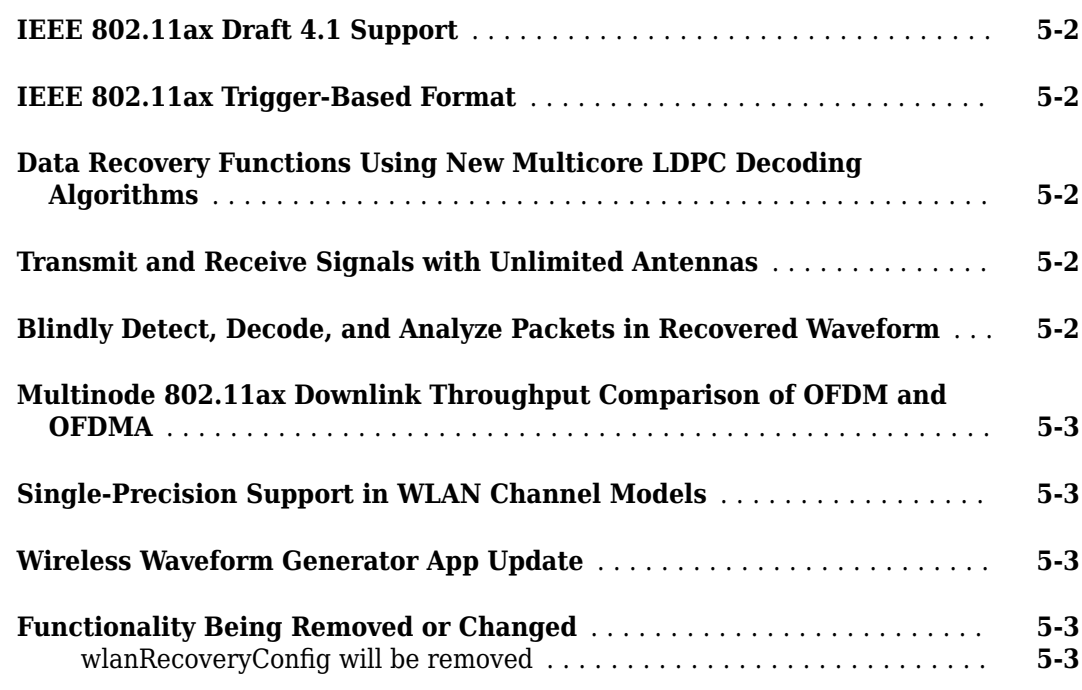

# **[R2019b](#page-30-0)**

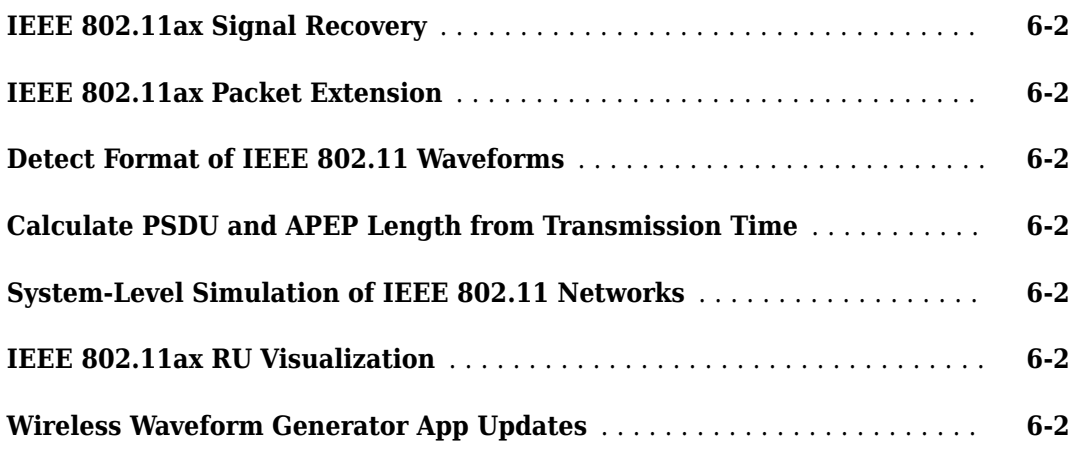

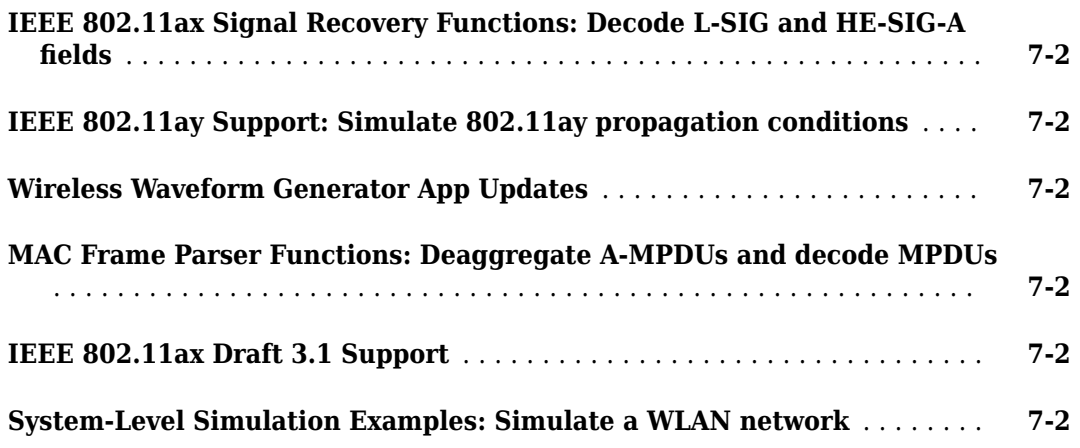

#### **[R2018b](#page-36-0)**

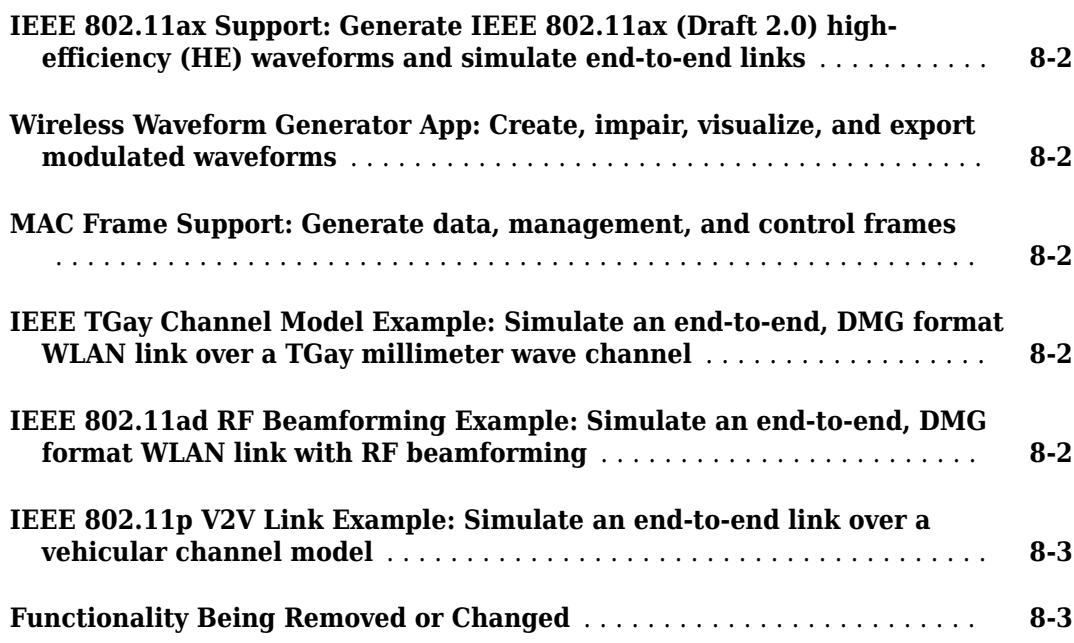

# **[R2018a](#page-40-0)**

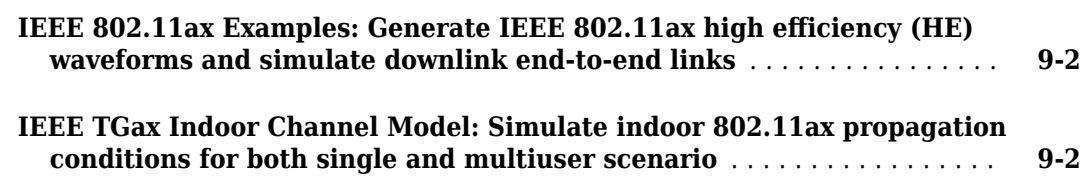

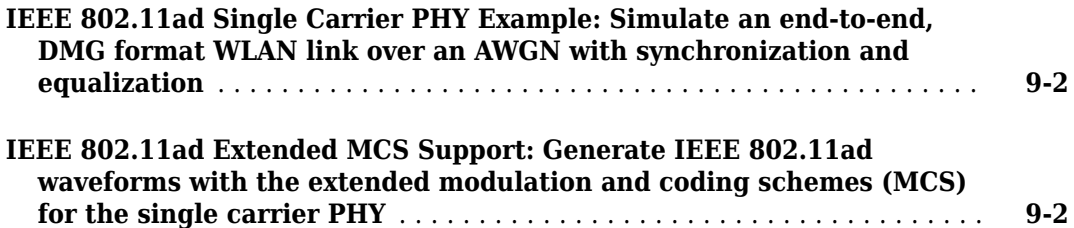

# **[R2017b](#page-42-0)**

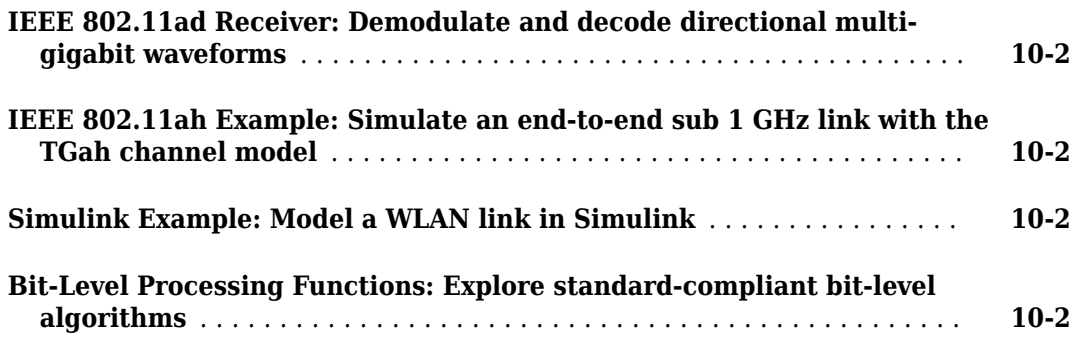

# **[R2017a](#page-44-0)**

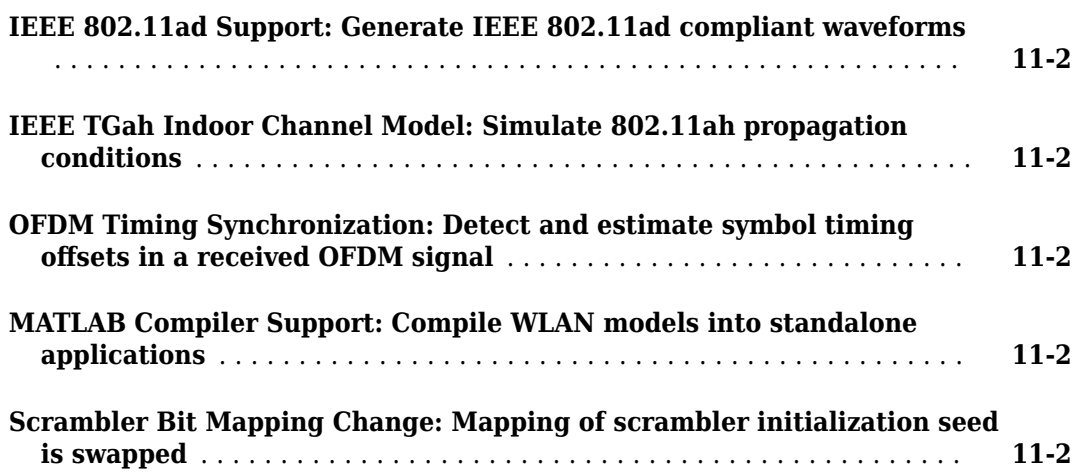

# **[R2016b](#page-46-0)**

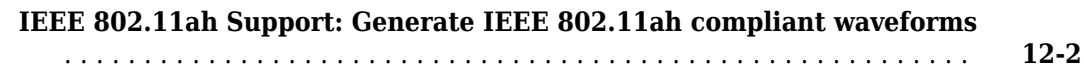

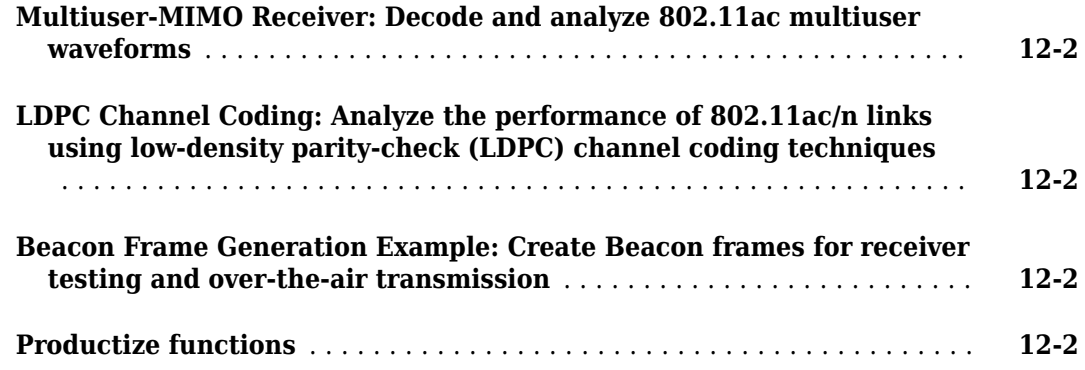

# **[R2016a](#page-48-0)**

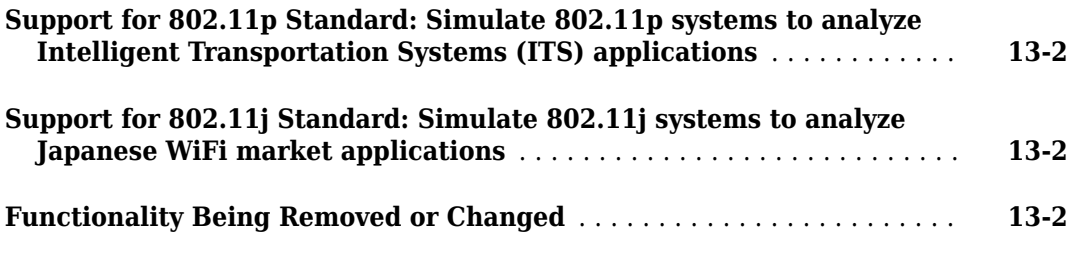

#### **[R2015b+](#page-50-0)**

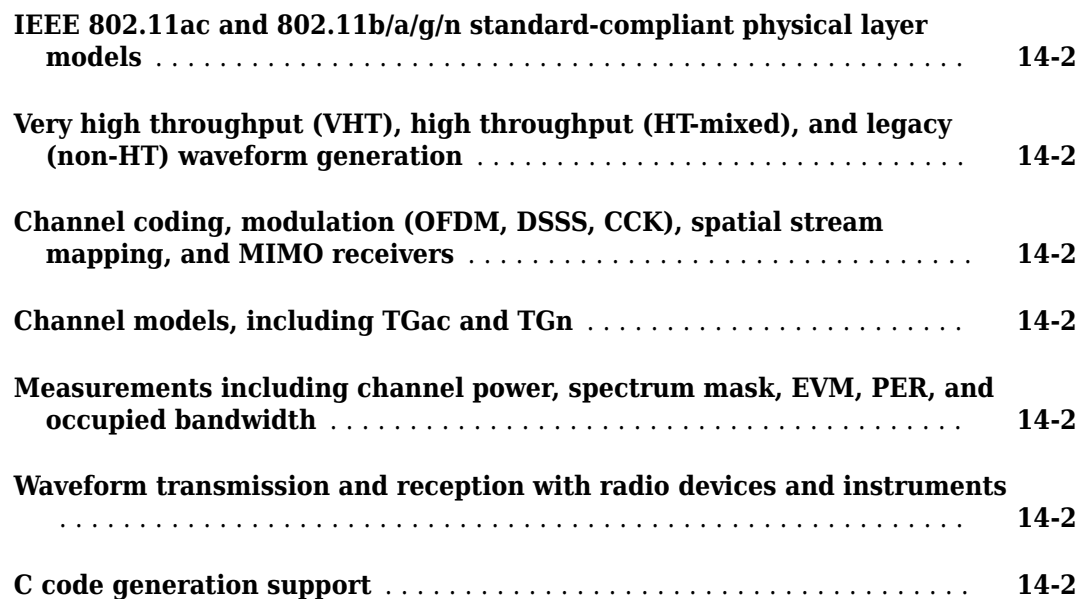

# <span id="page-8-0"></span>**R2022a**

**Version: 3.4 New Features**

**Bug Fixes**

# <span id="page-9-0"></span>**IEEE 802.11be Waveform Generation and Analysis Updates**

The "802.11be Waveform Generation" example now provides these capabilities, as defined in IEEE® P802.11be™/D1.2.

- Generate and decode extremely-high-throughput (EHT) waveforms in EHT duplicate (EHT DUP) mode, corresponding to modulation and coding scheme (MCS) index 14, as well as dual-carrier modulation binary phase-shift keying (DCM-BPSK), corresponding to MCS 15.
- Encode and decode the U-SIG field.
- Encode the EHT-SIG field.

The "802.11be Transmitter Measurements" example now shows how to measure the transmitter modulation accuracy, spectral mask, and spectral flatness for IEEE 802.11be orthogonal frequencydivision multiple access (OFDMA) waveforms.

# **MAC Frame Generation and Decoding Updates**

You can now generate and decode medium access control (MAC) frames compatible with IEEE Std 802.11ax™-2021 and MAC mesh data frames. Generate MAC frames by using the wlanMACFrame function with the updated wlanMACFrameConfig, wlanMACTriggerConfig, and wlanMACTriggerUserConfig objects. Decode MAC frames by using the updated wlanMPDUDecode function.

# **System-Level Simulation Examples**

The "802.11ax Downlink OFDMA Multinode System-Level Simulation" example shows how to model a WLAN multinode downlink orthogonal frequency-division multiple access (OFDMA) network consisting of an access point and four stations (STAs). You can select STAs for each transmission by using a round-robin or custom scheduling algorithm.

The "Get Started with WLAN System-Level Simulation in MATLAB" example now shows how to simulate IEEE 802.11 $^{m}$  mesh networks.

#### **Noncollaborative Coexistence Between Bluetooth and WLAN Signals**

The "PHY Simulation of Bluetooth BR/EDR, LE, and WLAN Coexistence" shows how to simulate homogeneous and heterogeneous coexistence between Bluetooth<sup>®</sup> basic rate/enhanced data rate (BR/ EDR), low energy (LE), and WLAN signals by using physical layer (PHY) modeling. You can perform adaptive frequency hopping (AFH) by classifying the channels, and compute the bit error rate (BER) and signal-to-interference-plus-noise ratio (SINR).

# **Spectral Flatness Test Function**

Test the spectral flatness of WLAN waveforms by using the wlanSpectralFlatness function. The function measures the spectral flatness and compares the measurement to the spectral flatness range specified in the appropriate IEEE 802.11 standard. The function supports these standards and corresponding formats.

<span id="page-10-0"></span>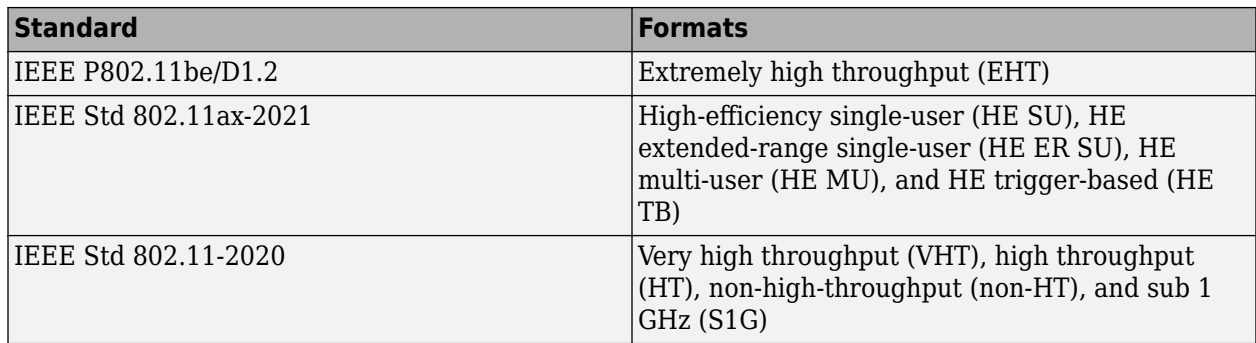

# **Channel Center Frequency Calculation**

Calculate the WLAN channel center frequency in the 2.4, 5, and 6 GHz operating bands by using the wlanChannelFrequency function.

For information about IEEE 802.11 channel designations, see "WLAN Radio Frequency Channels".

# **IEEE 802.11ax Waveform Pilot Error Tracking**

Track and correct common phase error and amplitude error in high-efficiency (HE) waveforms by using the wlanHETrackPilotError function.

# **Capture and Decode Packets Using SDR and Preamble Detection**

The "OFDM WiFi Scanner Using SDR Preamble Detection" example shows how to retrieve information about WLAN networks by capturing and decoding OFDM packets using a softwaredefined radio (SDR) and preamble detection.

#### **WLAN Waveform Generator App Updates**

The **WLAN Waveform Generator** app now provides these capabilities.

- Generate WLAN waveforms with fast-Fourier-transform-based (FFT-based) oversampling.
- Visualize the complementary cumulative distribution function (CCDF) of a WLAN waveform. Use the CCDF to measure the peak-to-average-power ratio (PAPR) of the waveform. You can also visualize the CCDF of signal bursts by selecting **Burst mode** in the **CCDF** tab of the app.

#### **WLAN Stream Parser Updates**

The wlanStreamParse and wlanStreamDeparse functions now support stream parsing and deparsing parameter sets compatible with IEEE P802.11be/D1.2. These functions also support singleprecision values for their numeric input arguments.

#### **Characteristic Information for TGay Channel Model**

You can now obtain the path delay, Doppler shift, and angles of arrival and departure of rays traveling between transmit and receive antenna arrays in a TGay multipath fading channel model. Configure a

TGay channel model by using the wlanTGayChannel object and return its characteristic information by using the info object function.

# <span id="page-12-0"></span>**R2021b**

**Version: 3.3 New Features**

**Bug Fixes**

#### <span id="page-13-0"></span>**IEEE 802.11be Support**

WLAN Toolbox functions now support the extremely high throughput (EHT) packet format, as defined in IEEE P802.11be/D1.0.

These functions support a channel bandwidth of 320 MHz.

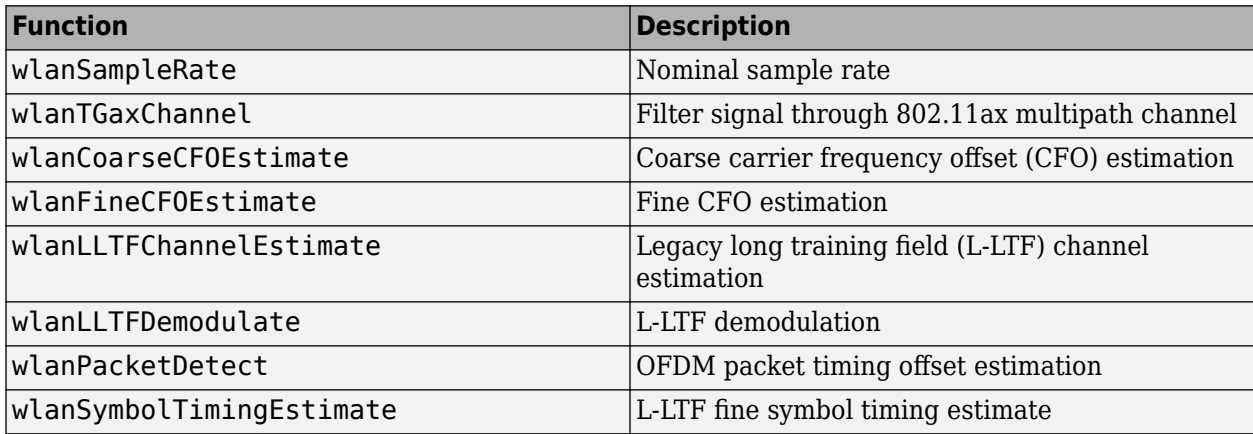

These functions support 4096-point quadrature amplitude modulation (4096-QAM).

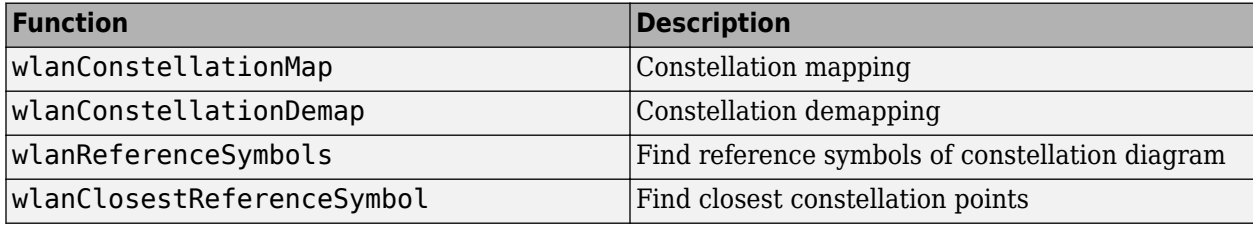

The [802.11be Waveform Generation](https://www.mathworks.com/help/releases/R2021b/wlan/ug/802-11be-waveform-generation.html) example shows how to parameterize and generate IEEE 802.11be EHT multi-user (EHT-MU) waveforms.

The [802.11be Packet Error Rate Simulation for an EHT MU Single-User Packet Format](https://www.mathworks.com/help/releases/R2021b/wlan/ug/802-11be-packet-error-rate-simulation-for-eht-mu-single-user-packet-format.html) example shows how to measure the packet error rate of an IEEE 802.11be EHT single-user link.

#### **IEEE 802.11ba Waveform Generation and Analysis**

Configure and generate wake-up radio (WUR) waveforms, as defined in IEEE P802.11ba™/D8.0, by using the [wlanWaveformGenerator](https://www.mathworks.com/help/releases/R2021b/wlan/ref/wlanwaveformgenerator.html) function with the [wlanWURConfig](https://www.mathworks.com/help/releases/R2021b/wlan/ref/wlanwurconfig.html) and [wlanWURSubchannel](https://www.mathworks.com/help/releases/R2021b/wlan/ref/wlanwursubchannel.html) objects.

These functions now support the WUR packet format.

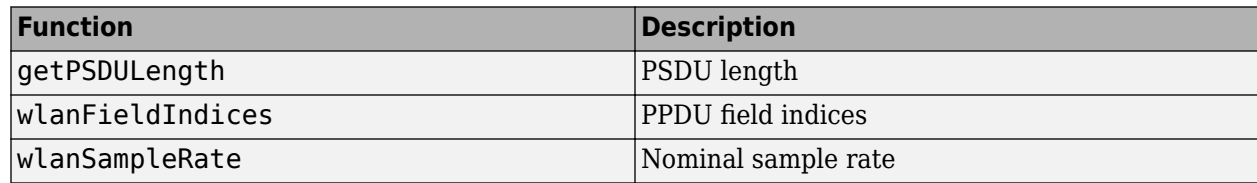

<span id="page-14-0"></span>The [802.11ba WUR Waveform Generation and Analysis](https://www.mathworks.com/help/releases/R2021b/wlan/ug/802-11ba-wur-waveform-generation-and-analysis.html) example shows how to generate WUR waveforms and measure their transmit spectrum mask and spectral flatness.

# **System-Level Simulation of IEEE 802.11ax Networks**

The [802.11ax Multinode System-Level Simulation of Residential Scenario Using MATLAB](https://www.mathworks.com/help/releases/R2021b/wlan/ug/802-11ax-multinode-system-level-simulation-of-residential-scenario-using-matlab.html) example now supports abstracted and full models of the physical layer (PHY) and medium access control (MAC) layer. You can generate abstracted and full MAC frames and switch between abstracted and full models of the PHY.

The [Get Started with WLAN System-Level Simulation in MATLAB](https://www.mathworks.com/help/releases/R2021b/wlan/ug/getting-started-with-wlan-system-level-simulation-in-matlab.html) example models an IEEE 802.11ax network by using abstracted and full models of the PHY and MAC layer. You can simulate a multinode WLAN network with abstracted or full MAC frames and abstracted or full models of the PHY.

# **Waveform Generation with Oversampling**

These functions now support waveform generation with fast-Fourier-transform-based (FFT-based) oversampling. To specify an oversampling factor in any of these functions, call the function with the OversamplingFactor name-value argument.

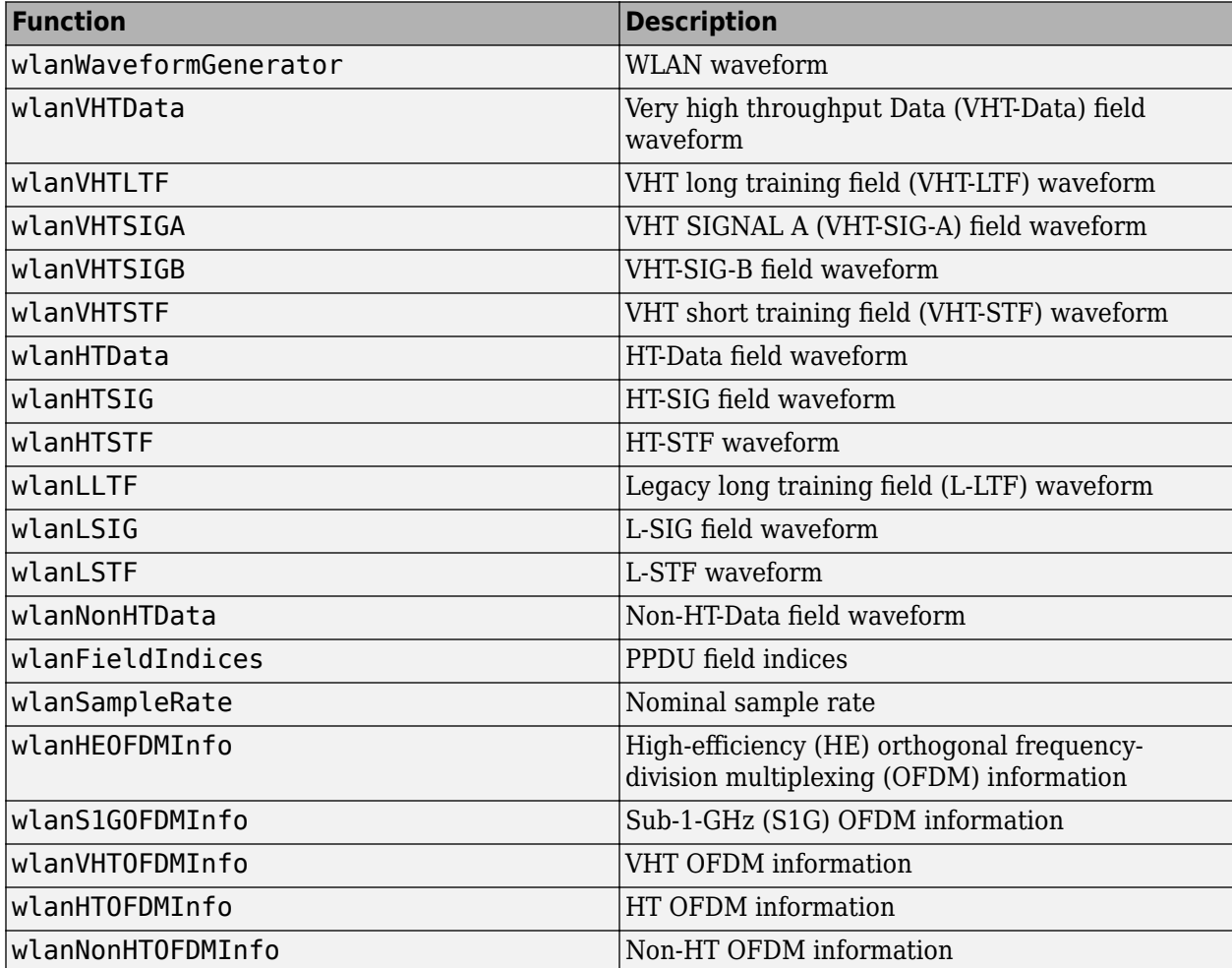

#### <span id="page-15-0"></span>**Image Transmission and Reception with IEEE 802.11 Waveforms and SDR**

The [Image Transmission and Reception Using 802.11 Waveform and SDR](https://www.mathworks.com/help/releases/R2021b/wlan/ug/image-transmission-reception-using-802-11-waveform-sdr.html) example shows how to transmit and receive images that are encoded in IEEE 802.11 waveforms. You can configure the example to send waveforms through an additive white Gaussian noise (AWGN) channel or transmit and receive waveforms over the air by using a software-defined radio (SDR).

# **WLAN Waveform Generator App Updates**

The **[WLAN Waveform Generator](https://www.mathworks.com/help/releases/R2021b/wlan/ref/wlanwaveformgenerator-app.html)** app now supports the configuration, generation, and visualization of 80 MHz and 160 MHz high-efficiency multi-user (HE MU) transmissions with punctured 20 MHz subchannels. You can configure the primary 20 MHz subchannel and puncture other 20 MHz subchannels for efficient coexistence with legacy IEEE 802.11 networks.

The **WLAN Waveform Generator** now enables you to export WLAN waveforms to Simulink®. Generate a waveform in a Simulink model by using the [Waveform From Wireless Waveform Generator](https://www.mathworks.com/help/releases/R2021b/wlan/ref/waveformfromwirelesswaveformgeneratorapp.html) [App](https://www.mathworks.com/help/releases/R2021b/wlan/ref/waveformfromwirelesswaveformgeneratorapp.html) block. For more information, see the [Generate Wireless Waveform in Simulink Using App-](https://www.mathworks.com/help/releases/R2021b/wlan/ug/generate-wireless-waveform-in-simulink-using-app-generated-block.html)[Generated Block](https://www.mathworks.com/help/releases/R2021b/wlan/ug/generate-wireless-waveform-in-simulink-using-app-generated-block.html) tutorial.

# **MATLAB Online Support**

MATLAB® Online™ now supports WLAN Toolbox software. For more information about supported toolboxes, see Specifications and Limitations.

# <span id="page-16-0"></span>**R2021a**

**Version: 3.2 New Features Bug Fixes Version History**

#### <span id="page-17-0"></span>**IEEE 802.11be Single-User Support**

The [802.11be 4096-QAM 320 MHz Waveform Generation and Analysis](https://www.mathworks.com/help/releases/R2021a/wlan/ug/802-11be-4096-qam-320-mhz-waveform-generation-and-analysis.html) example shows how to generate an IEEE 802.11be single-user waveform with a channel bandwidth of 320 MHz and 4096 point quadrature amplitude modulation (4096-QAM). The example shows how to measure transmitter modulation accuracy, spectrum emission mask, and spectral flatness.

# **IEEE 802.11ax HE TB Feedback NDP Support**

Configure and generate high-efficiency trigger-based (HE TB) feedback null data packets (NDPs) by using the [wlanWaveformGenerator](https://www.mathworks.com/help/releases/R2021a/wlan/ref/wlanwaveformgenerator.html) function with the updated [wlanHETBConfig](https://www.mathworks.com/help/releases/R2021a/wlan/ref/wlanhetbconfig.html) object and its associated [getNDPFeedbackConfiguration](https://www.mathworks.com/help/releases/R2021a/wlan/ref/wlanhetbconfig.getndpfeedbackconfiguration.html) object function.

Demodulate received HE TB feedback NDPs by using the [wlanHEDemodulate](https://www.mathworks.com/help/releases/R2021a/wlan/ref/wlanhedemodulate.html) and [wlanHEOFDMInfo](https://www.mathworks.com/help/releases/R2021a/wlan/ref/wlanheofdminfo.html) functions with the [wlanHETBConfig](https://www.mathworks.com/help/releases/R2021a/wlan/ref/wlanhetbconfig.html) object. Recover NDP feedback status by using the [wlanHETBNDPFeedbackStatus](https://www.mathworks.com/help/releases/R2021a/wlan/ref/wlanhetbndpfeedbackstatus.html) function.

The [802.11ax Feedback Status Misdetection Simulation for Uplink Trigger-Based Feedback NDP](https://www.mathworks.com/help/releases/R2021a/wlan/ug/802-11ax-feedback-status-misdetection-simulation-for-uplink-trigger-based-feedback-ndp.html) example shows how to measure the probability of incorrectly detecting feedback status information in an uplink HE TB feedback NDP transmission from multiple stations (STAs).

# **IEEE 802.11az Positioning and Localization**

The [Three-Dimensional Indoor Positioning with 802.11az Fingerprinting and Deep Learning](https://www.mathworks.com/help/releases/R2021a/wlan/ug/three-dimensional-indoor-positioning-with-802-11az-fingerprinting-and-deep-learning.html) example shows how to train a convolutional neural network (CNN) for localization and positioning by using Deep Learning Toolbox™ features and IEEE 802.11az™ data generated using WLAN Toolbox features.

The updated [802.11az Positioning Using Super-Resolution Time of Arrival Estimation](https://www.mathworks.com/help/releases/R2021a/wlan/ug/802-11az-indoor-positioning-using-super-resolution-time-of-arrival-estimation.html) example shows how to estimate the position of a STA in a multipath environment by using a multiple signal classification (MUSIC) algorithm defined in the IEEE 802.11az standard.

# **WLAN Waveform Generator App Updates**

The **[WLAN Waveform Generator](https://www.mathworks.com/help/releases/R2021a/wlan/ref/wlanwaveformgenerator-app.html)** app now supports the configuration, generation, and visualization of IEEE 802.11 non-high-throughput (non-HT) duplicate packets.

#### **Generate and Parse IEEE 802.11 MAC Trigger Frames**

Generate WLAN medium access control (MAC) trigger frames by using the updated [wlanMACFrame](https://www.mathworks.com/help/releases/R2021a/wlan/ref/wlanmacframe.html) function with the [wlanMACFrameConfig](https://www.mathworks.com/help/releases/R2021a/wlan/ref/wlanmacframeconfig.html), [wlanMACTriggerConfig](https://www.mathworks.com/help/releases/R2021a/wlan/ref/wlanmactriggerconfig.html), and [wlanMACTriggerUserConfig](https://www.mathworks.com/help/releases/R2021a/wlan/ref/wlanmactriggeruserconfig.html) objects.

Decode WLAN MAC trigger frames by using the updated [wlanMPDUDecode](https://www.mathworks.com/help/releases/R2021a/wlan/ref/wlanmpdudecode.html) function with the [wlanMACFrameConfig](https://www.mathworks.com/help/releases/R2021a/wlan/ref/wlanmacframeconfig.html), [wlanMACTriggerConfig](https://www.mathworks.com/help/releases/R2021a/wlan/ref/wlanmactriggerconfig.html), and [wlanMACTriggerUserConfig](https://www.mathworks.com/help/releases/R2021a/wlan/ref/wlanmactriggeruserconfig.html) objects.

You can generate and decode basic, multi-user block ack request (MU-BAR), and multi-user request to send (MU-RTS) MAC trigger frames, as defined in IEEE P802.11ax/D4.1.

# <span id="page-18-0"></span>**Write MAC Frames to PCAP or PCAPNG File**

Write generated and recovered WLAN MAC frames to a file with the . pcap or . pcapng extension by using the [wlanPCAPWriter](https://www.mathworks.com/help/releases/R2021a/wlan/ref/wlanpcapwriter.html) object and its associated [write](https://www.mathworks.com/help/releases/R2021a/wlan/ref/pcapwriter.write.html) object function.

# **Application Traffic Pattern Generation**

Generate a video conference application traffic pattern by using the [networkTrafficVideoConference](https://www.mathworks.com/help/releases/R2021a/wlan/ref/networktrafficvideoconference.html) object and its associated [generate](https://www.mathworks.com/help/releases/R2021a/wlan/ref/networktrafficftp.generate.html) object function. Accurately model real-world data traffic by using this object in system-level simulations.

# **Model and Test IEEE 802.11ax RF Receiver with 5G interference**

The [Modeling and Testing an 802.11ax RF Receiver with 5G Interference](https://www.mathworks.com/help/releases/R2021a/wlan/ug/modeling-and-testing-an-802-11ax-rf-receiver-with-5g-interference.html) example shows how to characterize the impact of RF impairments, such as phase noise and power amplifier nonlinearities, on IEEE 802.11ax waveform reception with an adjacent 5G or 802.11ax interferer. The example shows how to generate baseband waveforms by using WLAN Toolbox and 5G Toolbox™ features and how to model the RF receiver by using RF Blockset™ features.

# **Model IEEE 802.11ax Residential Scenario**

The [802.11ax Multinode System-Level Simulation of Residential Scenario Using MATLAB](https://www.mathworks.com/help/releases/R2021a/wlan/ug/802-11ax-multinode-system-level-simulation-of-residential-scenario-using-matlab.html) example shows how to configure and simulate a multinode IEEE 802.11ax residential scenario and how to measure network statistics such as throughput, latency, and packet loss.

# **Measure IQ Gain and Phase Imbalance of IEEE 802.11ac Waveform**

The [802.11ac Transmitter Measurements](https://www.mathworks.com/help/releases/R2021a/wlan/ug/802-11ac-transmitter-measurements.html) example now shows how to measure the in-phase and quadrature (IO) gain and phase imbalance of an IEEE 802.11ac<sup> $m$ </sup> waveform.

# **Single-Precision Support**

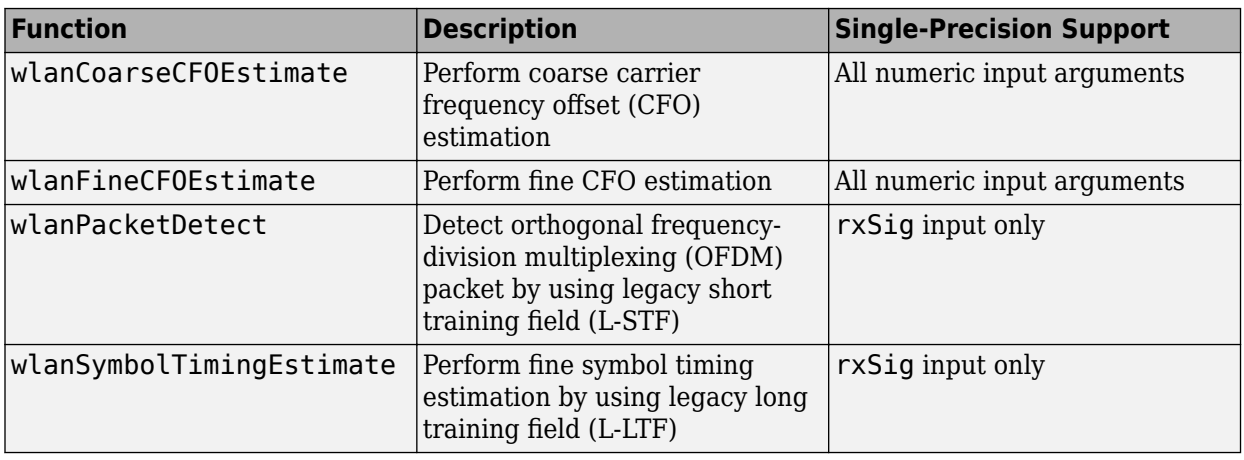

These functions now support single-precision values for their numeric input arguments.

#### <span id="page-19-0"></span>**Generate IEEE 802.11ax Waveforms with Punctured 20 MHz Subchannels**

Configure 80 MHz and 160 MHz high-efficiency multi-user (HE MU) transmissions with punctured 20 MHz subchannels by setting the PrimarySubchannel and AllocationIndex properties of the updated [wlanHEMUConfig](https://www.mathworks.com/help/releases/R2021a/wlan/ref/wlanhemuconfig.html) object. You can configure the primary 20 MHz subchannel and puncture other 20 MHz subchannels for efficient coexistence with legacy IEEE 802.11 networks.

# **Functionality Being Removed or Changed**

#### **wlanRecoveryConfig has been removed**

*Errors*

The wlanRecoveryConfig object has been removed.

Starting in R2020a, all functions that supported the wlanRecoveryConfig object as an input argument support name-value arguments corresponding to the properties of the object. To parameterize an affected function, use one or more of these name-value arguments instead of the wlanRecoveryConfig object as an input argument. This table lists the affected functions, their syntaxes that are no longer supported, and the recommended replacement syntax for each case.

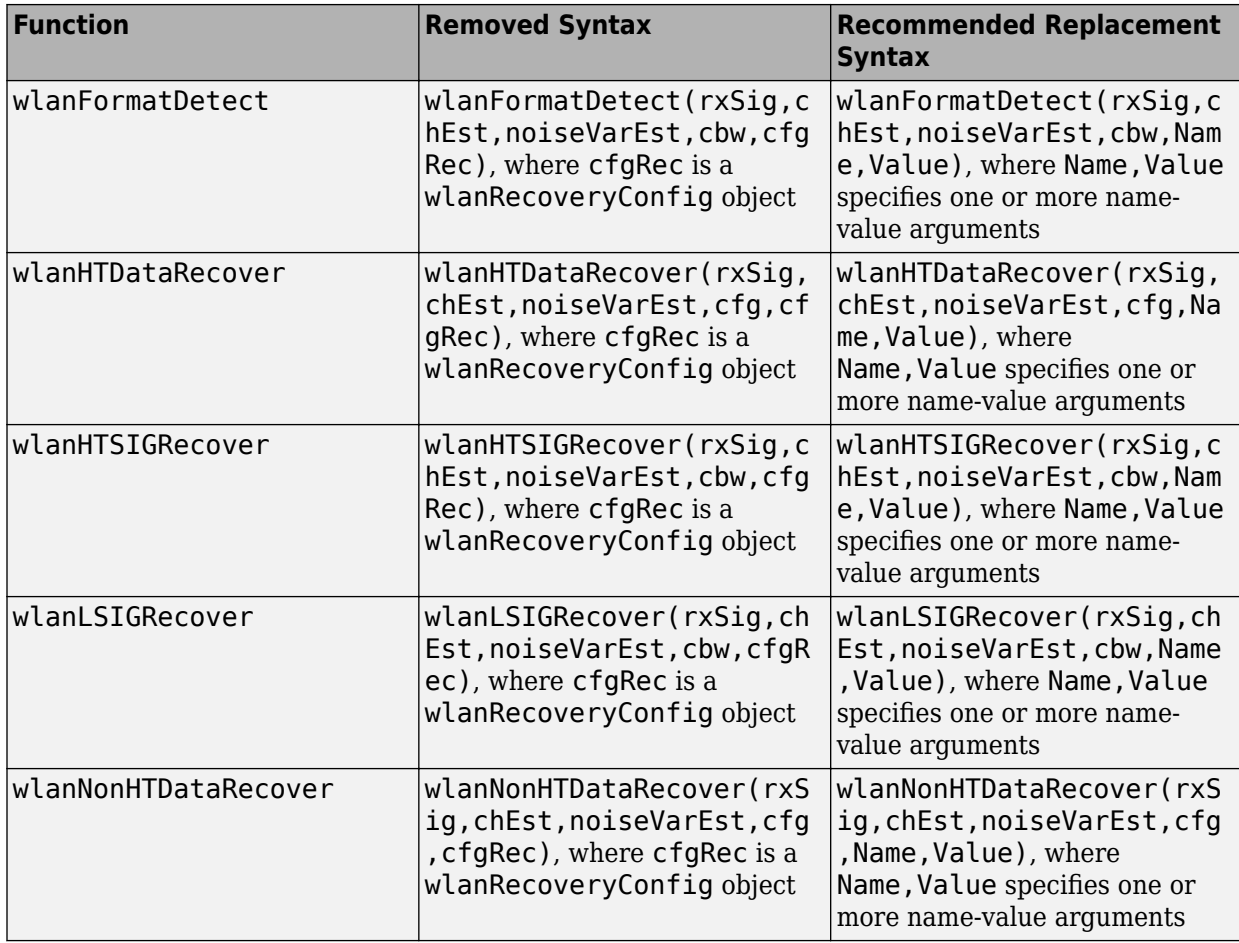

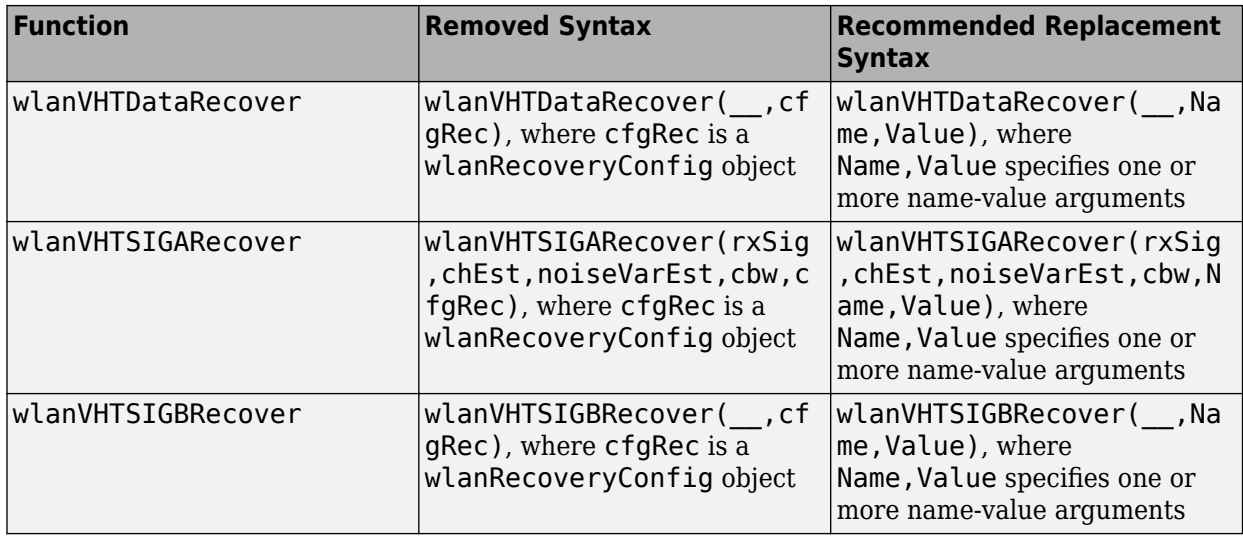

# <span id="page-22-0"></span>**R2020b**

**Version: 3.1 New Features**

**Bug Fixes**

# <span id="page-23-0"></span>**IEEE 802.11az Draft 2.0 Support**

The [802.11az Waveform Generation](https://www.mathworks.com/help/releases/R2020b/wlan/ug/802-11az-waveform-generation.html) example shows how to parameterize and generate HE ranging null data packet (NDP) waveforms with optional secure long training fields (LTFs), as defined in IEEE P802.11az/D2.0.

The [802.11az Indoor Positioning Using Time of Arrival](https://www.mathworks.com/help/releases/R2020b/wlan/ug/802-11az-indoor-positioning-using-time-of-arrival.html) example shows how to estimate the position of an indoor device by using the time of arrival and trilateration technique.

# **Non-HT Duplicate Transmission and Reception**

Configure and generate IEEE 802.11 non-high-throughput (non-HT) duplicate packets by using the [wlanWaveformGenerator](https://www.mathworks.com/help/releases/R2020b/wlan/ref/wlanwaveformgenerator.html) function with the updated [wlanNonHTConfig](https://www.mathworks.com/help/releases/R2020b/wlan/ref/wlannonhtconfig.html) object. You can also configure and generate the Data field of a non-HT duplicate transmission by using the [wlanNonHTData](https://www.mathworks.com/help/releases/R2020b/wlan/ref/wlannonhtdata.html) function.

Recover data from non-HT duplicate transmissions by using these functions: [wlanFieldIndices](https://www.mathworks.com/help/releases/R2020b/wlan/ref/wlanfieldindices.html), [wlanInterpretScramblerState](https://www.mathworks.com/help/releases/R2020b/wlan/ref/wlaninterpretscramblerstate.html), [wlanNonHTDataBitRecover](https://www.mathworks.com/help/releases/R2020b/wlan/ref/wlannonhtdatabitrecover.html), [wlanNonHTDataRecover](https://www.mathworks.com/help/releases/R2020b/wlan/ref/wlannonhtdatarecover.html), [wlanNonHTOFDMDemodulate](https://www.mathworks.com/help/releases/R2020b/wlan/ref/wlannonhtofdmdemodulate.html), and [wlanNonHTOFDMInfo](https://www.mathworks.com/help/releases/R2020b/wlan/ref/wlannonhtofdminfo.html).

# **Spatial Reuse and BSS Coloring Support**

The [Spatial Reuse with BSS Coloring in 802.11ax Residential Scenario](https://www.mathworks.com/help/releases/R2020b/wlan/ug/Spatial-Reuse-with-BSS-Coloring-in-802.11ax-Residential-Scenario.html) example shows how to perform spatial reuse with basic service set (BSS) coloring, as specified in IEEE P802.11ax/D4.1, in a system-level simulation. The example shows how to measure the throughput of each BSS and of the network by simulating overlapping BSS packet-detection-based spatial reuse operations.

#### **Model and Test IEEE 802.11ax RF Transmitter**

The [Modeling and Testing an 802.11ax RF Transmitter](https://www.mathworks.com/help/releases/R2020b/wlan/ug/modeling-and-testing-an-802-11ax-rf-transmitter.html) example characterizes the impact of RF impairments, such as in-phase and quadrature imbalance, phase noise, and power amplifier nonlinearities, on IEEE 802.11ax waveform transmission. The example demonstrates how to measure the constellation, error vector magnitude (EVM), and spectrum attributes such as the mask, occupied bandwidth, channel power, and complementary cumulative distribution function (CCDF) by using WLAN Toolbox and RF Blockset features.

# **Write MAC Frames to PCAP File**

Write generated and recovered WLAN medium access control (MAC) frames to a file with the .pcap or .pcapng extension by using the [pcapWriter](https://www.mathworks.com/help/releases/R2020b/wlan/ref/pcapwriter.html) or [pcapngWriter](https://www.mathworks.com/help/releases/R2020b/wlan/ref/pcapngwriter.html) object, respectively, and the associated [write](https://www.mathworks.com/help/releases/R2020b/wlan/ref/pcapwriter.write.html) object function.

With the pcapWriter object, you can configure the file name and add a timestamp to each packet.

With the pcapngWriter object, you can configure the file name, add a timestamp and metadata for each packet, and write custom data.

# <span id="page-24-0"></span>**MAC Frame Generator and Parser Updates**

Generate WLAN MAC frames with four address fields by using the [wlanMACFrame](https://www.mathworks.com/help/releases/R2020b/wlan/ref/wlanmacframe.html) function with the updated [wlanMACFrameConfig](https://www.mathworks.com/help/releases/R2020b/wlan/ref/wlanmacframeconfig.html) object. Parse MAC frames with four address fields by using MAC frame parser functions [wlanAMPDUDeaggregate](https://www.mathworks.com/help/releases/R2020b/wlan/ref/wlanampdudeaggregate.html) and [wlanMPDUDecode](https://www.mathworks.com/help/releases/R2020b/wlan/ref/wlanmpdudecode.html).

The MAC frame parser functions now support these additional IEEE 802.11 physical layer (PHY) configurations.

- Parse MAC frames in HE multi-user (HE MU) or HE trigger-based (HE TB) transmissions by using the parser functions with the [wlanHEMUConfig](https://www.mathworks.com/help/releases/R2020b/wlan/ref/wlanhemuconfig.html) or [wlanHETBConfig](https://www.mathworks.com/help/releases/R2020b/wlan/ref/wlanhetbconfig.html) object, respectively.
- Parse MAC frames recovered from HE single-user (HE SU), extended-range SU (HE ER SU), or HE MU transmissions by using the parser functions with the [wlanHERecoveryConfig](https://www.mathworks.com/help/releases/R2020b/wlan/ref/wlanherecoveryconfig.html) object.

Suppress all warnings when attempting to parse unsupported MAC frames by specifying the 'SuppressWarnings' name-value pair argument of the parser functions. For a list of supported MAC frame formats, see the [802.11 MAC Frame Generation](https://www.mathworks.com/help/releases/R2020b/wlan/ug/802-11-mac-frame-generation.html) example.

# **Application Traffic Pattern Generation**

Generate a file transfer protocol (FTP), a voice over internet protocol (VoIP), or an On-Off application traffic pattern by using the [networkTrafficFTP](https://www.mathworks.com/help/releases/R2020b/wlan/ref/networktrafficftp.html), [networkTrafficVoIP](https://www.mathworks.com/help/releases/R2020b/wlan/ref/networktrafficvoip.html), or [networkTrafficOnOff](https://www.mathworks.com/help/releases/R2020b/wlan/ref/networktrafficonoff.html) object, respectively, and the associated [generate](https://www.mathworks.com/help/releases/R2020b/wlan/ref/networktrafficftp.generate.html) object function. You can use these objects in system-level simulations to accurately model real-world data traffic.

The Generate and Visualize FTP Application Traffic Pattern example shows how to generate an FTP application traffic pattern based on the IEEE 802.11ax Evaluation Methodology and the 3GPP TR 36.814 specification.

# **App-Based WLAN Waveform Generation**

The **[WLAN Waveform Generator](https://www.mathworks.com/help/releases/R2020b/wlan/ref/wlanwaveformgenerator-app.html)** app now supports configuration, generation, and visualization of:

- HE TB waveforms, as defined in IEEE P802.11ax/D4.1
- All supported IEEE 802.11 waveforms with an arbitrary number of transmit antennas

The [App-Based WLAN Waveform Generation](https://www.mathworks.com/help/releases/R2020b/wlan/gs/app-based-wlan-waveform-generation.html) example outlines waveform configuration, generation, and visualization workflows.

# **IEEE 802.11ax Post-FEC Padding**

Generate HE waveforms with post-forward-error-correction (post-FEC) padding bits by using the [wlanWaveformGenerator](https://www.mathworks.com/help/releases/R2020b/wlan/ref/wlanwaveformgenerator.html) function with the updated [wlanHESUConfig](https://www.mathworks.com/help/releases/R2020b/wlan/ref/wlanhesuconfig.html), [wlanHEMUConfig](https://www.mathworks.com/help/releases/R2020b/wlan/ref/wlanhemuconfig.html), [wlanHEMUUser](https://www.mathworks.com/help/releases/R2020b/wlan/ref/wlanhemuuser.html), or [wlanHETBConfig](https://www.mathworks.com/help/releases/R2020b/wlan/ref/wlanhetbconfig.html) configuration object. To determine the number of required post-FEC padding bits for each format, use the [getNumPostFECPaddingBits](https://www.mathworks.com/help/releases/R2020b/wlan/ref/wlanhemuconfig.getnumpostfecpaddingbits.html) object function for the corresponding configuration object. You can configure the source of the post-FEC padding bits to be the current global random number stream, the mt19937ar algorithm, or custom post-FEC padding bits.

# <span id="page-26-0"></span>**R2020a**

**Version: 3.0 New Features Bug Fixes**

**Version History**

# <span id="page-27-0"></span>**IEEE 802.11ax Draft 4.1 Support**

Generate high-efficiency single-user (HE SU) null data packets (NDPs) with preamble puncturing, as defined in IEEE P802.11ax/D4.1, by using the [wlanWaveformGenerator](https://www.mathworks.com/help/releases/R2020a/wlan/ref/wlanwaveformgenerator.html) function with the updated [wlanHESUConfig](https://www.mathworks.com/help/releases/R2020a/wlan/ref/wlanhesuconfig.html) object.

# **IEEE 802.11ax Trigger-Based Format**

Configure and generate high-efficiency trigger-based (HE TB) waveforms by using the [wlanWaveformGenerator](https://www.mathworks.com/help/releases/R2020a/wlan/ref/wlanwaveformgenerator.html) function with the [wlanHETBConfig](https://www.mathworks.com/help/releases/R2020a/wlan/ref/wlanhetbconfig.html) object.

Demodulate and decode HE TB waveforms by using the [wlanHEDemodulate](https://www.mathworks.com/help/releases/R2020a/wlan/ref/wlanhedemodulate.html) and [wlanHEDataBitRecover](https://www.mathworks.com/help/releases/R2020a/wlan/ref/wlanhedatabitrecover.html) functions.

The updated [802.11ax Packet Error Rate Simulation for Uplink Trigger-Based Format](https://www.mathworks.com/help/releases/R2020a/wlan/examples/802-11ax-packet-error-rate-simulation-for-uplink-trigger-based-format.html) example demonstrates minimum-mean-square-error-based ordered successive interference cancellation (MMSE-SIC) equalization.

#### **Data Recovery Functions Using New Multicore LDPC Decoding Algorithms**

Reduce simulation times by using low-density parity-check (LDPC) decoding with multicore processing in these data recovery functions: [wlanDMGDataBitRecover](https://www.mathworks.com/help/releases/R2020a/wlan/ref/wlandmgdatabitrecover.html), [wlanDMGHeaderBitRecover](https://www.mathworks.com/help/releases/R2020a/wlan/ref/wlandmgheaderbitrecover.html), [wlanHEDataBitRecover](https://www.mathworks.com/help/releases/R2020a/wlan/ref/wlanhedatabitrecover.html), [wlanHTDataRecover](https://www.mathworks.com/help/releases/R2020a/wlan/ref/wlanhtdatarecover.html), and [wlanVHTDataRecover](https://www.mathworks.com/help/releases/R2020a/wlan/ref/wlanvhtdatarecover.html).

These functions support the layered belief propagation, normalized min-sum, and offset min-sum LDPC decoding algorithms.

#### **Transmit and Receive Signals with Unlimited Antennas**

Transmit and receive WLAN signals with an arbitrary number of antennas for any of these formats.

- HE SU
- HE extended range SU (HE ER SU)
- HE multi-user (HE MU)
- HE TB
- Very high throughput (VHT)
- High throughput (HT)
- Non-HT

Filter a signal through a multipath fading channel with an arbitrary number of links by using these updated channel models: [wlanTGacChannel](https://www.mathworks.com/help/releases/R2020a/wlan/ref/wlantgacchannel-system-object.html), [wlanTGahChannel](https://www.mathworks.com/help/releases/R2020a/wlan/ref/wlantgahchannel-system-object.html), [wlanTGaxChannel](https://www.mathworks.com/help/releases/R2020a/wlan/ref/wlantgaxchannel-system-object.html), and [wlanTGnChannel](https://www.mathworks.com/help/releases/R2020a/wlan/ref/wlantgnchannel-system-object.html).

#### **Blindly Detect, Decode, and Analyze Packets in Recovered Waveform**

The [Recover and Analyze Packets in 802.11ax Waveform](https://www.mathworks.com/help/releases/R2020a/wlan/examples/recover-and-analyze-packets-in-802-11ax-waveform.html) example demonstrates how to detect, decode, and analyze 802.11a™ and 802.11ax packets in a recovered waveform. The receiver can <span id="page-28-0"></span>decode OFDM non-HT, HE MU, HE SU, and HE ER SU packets without knowledge of any transmission parameters aside from the channel bandwidth. You can configure the example to capture over-the-air waveforms by using software-defined radio (SDR) devices.

# **Multinode 802.11ax Downlink Throughput Comparison of OFDM and OFDMA**

The [802.11ax Downlink Throughput Comparison of OFDM and OFDMA Through System-level](https://www.mathworks.com/help/releases/R2020a/wlan/examples/802-11ax-downlink-throughput-comparison-of-ofdm-and-ofdma-through-system-level-simulation.html) [Simulation](https://www.mathworks.com/help/releases/R2020a/wlan/examples/802-11ax-downlink-throughput-comparison-of-ofdm-and-ofdma-through-system-level-simulation.html) example shows how to configure and simulate multinode downlink OFDM and OFDMA 802.11ax transmissions by using  $SimEvents^{\circledast}$ , Stateflow®, and WLAN Toolbox software.

# **Single-Precision Support in WLAN Channel Models**

Reduce simulation times and memory consumption by specifying applicable properties of these channel models with single precision: [wlanTGacChannel](https://www.mathworks.com/help/releases/R2020a/wlan/ref/wlantgacchannel-system-object.html), [wlanTGahChannel](https://www.mathworks.com/help/releases/R2020a/wlan/ref/wlantgahchannel-system-object.html), [wlanTGaxChannel](https://www.mathworks.com/help/releases/R2020a/wlan/ref/wlantgaxchannel-system-object.html), and [wlanTGnChannel](https://www.mathworks.com/help/releases/R2020a/wlan/ref/wlantgnchannel-system-object.html).

# **Wireless Waveform Generator App Update**

Generate HE waveforms with packet extension by using the **[Wireless Waveform Generator](https://www.mathworks.com/help/releases/R2020a/wlan/ref/wirelesswaveformgenerator-app.html)** app.

# **Functionality Being Removed or Changed**

#### wlanRecoveryConfig will be removed

*Warns*

The [wlanRecoveryConfig](https://www.mathworks.com/help/releases/R2020a/wlan/ref/wlanrecoveryconfig.html) object will be removed in a future release.

Starting in R2020a, all functions that support a wlanRecoveryConfig object as an input argument now support name-value pair arguments corresponding to the properties of the object. To parameterize an affected function, use one or more of these name-value pairs instead of a wlanRecoveryConfig object. This table lists the affected functions, their syntaxes that are no longer recommended, and the recommended replacement syntax for each case.

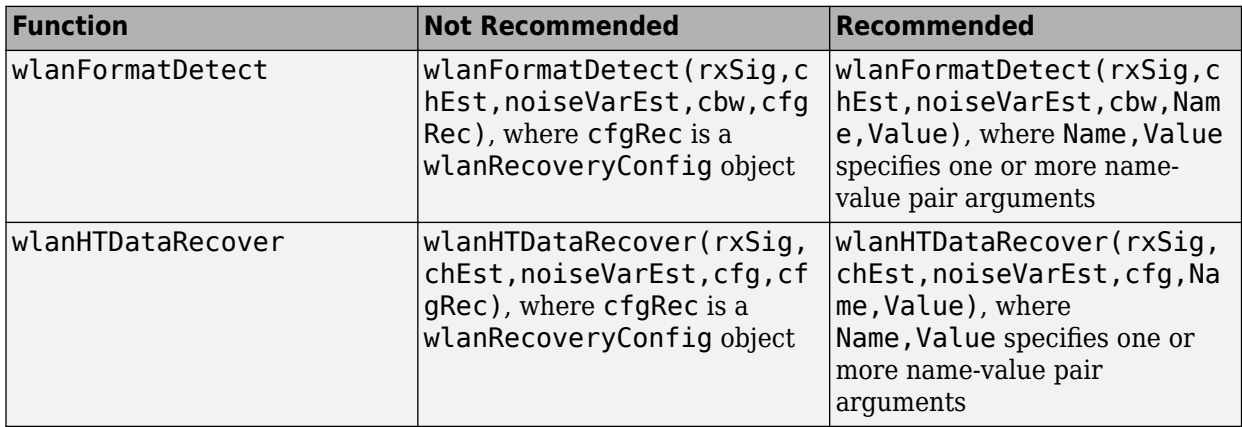

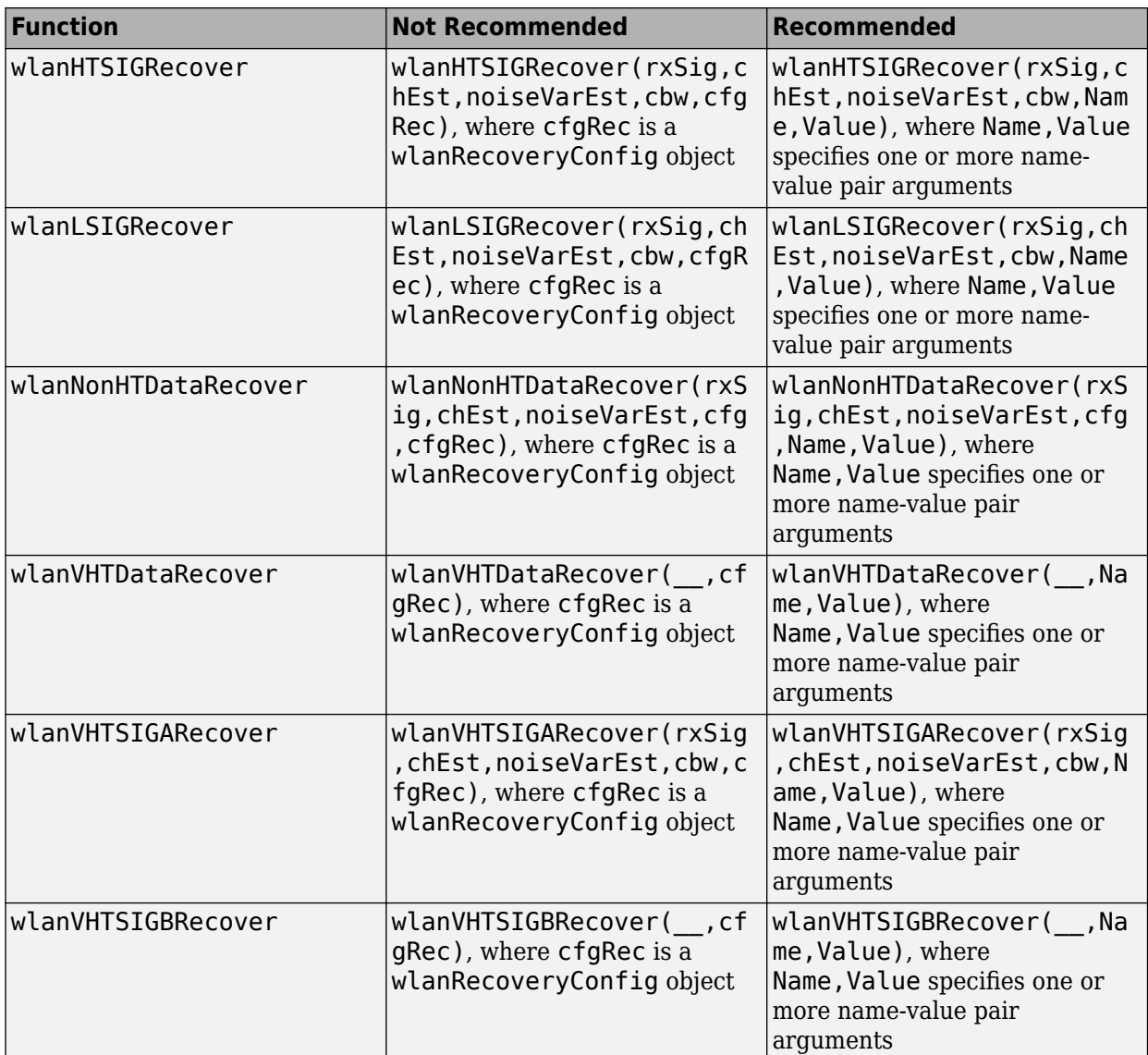

# <span id="page-30-0"></span>**R2019b**

**Version: 2.2**

**New Features**

#### <span id="page-31-0"></span>**IEEE 802.11ax Signal Recovery**

Decode the HE-SIG-B common and user fields in a high-efficiency multiuser (HE MU) transmission by using the [wlanHESIGBCommonBitRecover](https://www.mathworks.com/help/releases/R2019b/wlan/ref/wlanhesigbcommonbitrecover.html) and [wlanHESIGBUserBitRecover](https://www.mathworks.com/help/releases/R2019b/wlan/ref/wlanhesigbuserbitrecover.html) functions.

#### **IEEE 802.11ax Packet Extension**

Generate HE-format packets with packet extension, as specified in Draft 3.1 of the IEEE 802.11ax standard, by using the [wlanWaveformGenerator](https://www.mathworks.com/help/releases/R2019b/wlan/ref/wlanwaveformgenerator.html) function with the updated [wlanHESUConfig](https://www.mathworks.com/help/releases/R2019b/wlan/ref/wlanhesuconfig.html) and [wlanHEMUConfig](https://www.mathworks.com/help/releases/R2019b/wlan/ref/wlanhemuconfig.html) objects.

#### **Detect Format of IEEE 802.11 Waveforms**

The [wlanFormatDetect](https://www.mathworks.com/help/releases/R2019b/wlan/ref/wlanformatdetect.html) function now detects these 802.11ax packet formats in a received waveform: HE single-user (HE SU), HE extended-range single-user (HE ER SU), HE multiuser (HE MU), and HE trigger-based (HE TB).

#### **Calculate PSDU and APEP Length from Transmission Time**

You can now generate single-user IEEE 802.11 waveforms for a given transmission duration or number of symbols.

- Calculate PSDU length by using the [wlanPSDULength](https://www.mathworks.com/help/releases/R2019b/wlan/ref/wlanpsdulength.html) function.
- Calculate APEP length by using the [wlanAPEPLength](https://www.mathworks.com/help/releases/R2019b/wlan/ref/wlanapeplength.html) function.

#### **System-Level Simulation of IEEE 802.11 Networks**

These examples show how to simulate multinode 802.11 networks by using SimEvents, Stateflow, and WLAN Toolbox.

- • [802.11 MAC and Application Throughput Measurement](https://www.mathworks.com/help/releases/R2019b/wlan/examples/802-11-mac-and-application-throughput-measurement.html) Measure MAC and application layer throughput in an 802.11a/n/ac/ax network.
- 802.11 MAC QoS Traffic Scheduling Simulate quality of service (QoS) traffic scheduling in an 802.11a/n/ac/ax network.
- • [802.11ax System-Level Simulation with Physical Layer Abstraction](https://www.mathworks.com/help/releases/R2019b/wlan/examples/802-11ax-system-level-simulation-with-physical-layer-abstraction.html) and [Physical Layer Abstraction](https://www.mathworks.com/help/releases/R2019b/wlan/examples/physical-layer-abstraction-for-system-level-simulation.html) [for System-Level Simulation](https://www.mathworks.com/help/releases/R2019b/wlan/examples/physical-layer-abstraction-for-system-level-simulation.html) – Model a large 802.11ax network by using physical layer abstraction.

#### **IEEE 802.11ax RU Visualization**

Display the resource unit (RU) allocation for HE-format transmissions by using the [showAllocation](https://www.mathworks.com/help/releases/R2019b/wlan/ref/wlanhemuconfig.showallocation.html) object function with the [wlanHESUConfig](https://www.mathworks.com/help/releases/R2019b/wlan/ref/wlanhesuconfig.html) and [wlanHEMUConfig](https://www.mathworks.com/help/releases/R2019b/wlan/ref/wlanhemuconfig.html) objects.

#### **Wireless Waveform Generator App Updates**

You can now export a WLAN waveform generated using the **[Wireless Waveform Generator](https://www.mathworks.com/help/releases/R2019b/wlan/ref/wirelesswaveformgenerator-app.html)** app as a MATLAB script with a .m extension. You can recreate the waveform by running the exported script in MATLAB.

# <span id="page-32-0"></span>**R2019a**

**Version: 2.1**

**New Features**

#### <span id="page-33-0"></span>**IEEE 802.11ax Signal Recovery Functions: Decode L-SIG and HE-SIG-A fields**

You can now decode the L-SIG and HE-SIG-A fields for IEEE 802.11ax format. The [802.11ax Signal](https://www.mathworks.com/help/releases/R2019a/wlan/examples/802-11ax-signal-recovery-with-preamble-decoding.html) [Recovery with Preamble Decoding](https://www.mathworks.com/help/releases/R2019a/wlan/examples/802-11ax-signal-recovery-with-preamble-decoding.html) example shows how to recover single-user and multi-user 802.11ax signals by using the [wlanHERecoveryConfig](https://www.mathworks.com/help/releases/R2019a/wlan/ref/wlanherecoveryconfig.html) object and the [wlanLSIGBitRecover](https://www.mathworks.com/help/releases/R2019a/wlan/ref/wlanlsigbitrecover.html) and [wlanHESIGABitRecover](https://www.mathworks.com/help/releases/R2019a/wlan/ref/wlanhesigabitrecover.html) functions.

# **IEEE 802.11ay Support: Simulate 802.11ay propagation conditions**

Use the [wlanTGayChannel](https://www.mathworks.com/help/releases/R2019a/wlan/ref/wlantgaychannel-system-object.html) System object™ to simulate 802.11ay™ propagation conditions as demonstrated in the [802.11ad Packet Error Rate Single Carrier PHY Simulation with TGay Channel](https://www.mathworks.com/help/releases/R2019a/wlan/examples/802-11ad-packet-error-rate-single-carrier-phy-simulation-with-tgay-channel.html) example. The ray-tracing-based channel model, described by Task Group ay, supports antenna array specification, SU-SISO and SU-MIMO, unpolarized and polarized signals, and beamforming. For more information, see [WLAN Channel Models](https://www.mathworks.com/help/releases/R2019a/wlan/gs/wlan-channel-models.html) and [Propagation Channel Models.](https://www.mathworks.com/help/releases/R2019a/wlan/propagation-channel.html)

# **Wireless Waveform Generator App Updates**

With the **[Wireless Waveform Generator](https://www.mathworks.com/help/releases/R2019a/comm/ref/wirelesswaveformgenerator-app.html)** app, you can now:

- Create WLAN waveforms that are compliant with 802.11ax modulation schemes.
- Generate a waveform that you can transmit with a connected lab test instrument. The Wireless Waveform Generator app can generate waveforms for instruments supported by the [rfsiggen](https://www.mathworks.com/help/releases/R2019a/instrument/rfsiggen.html) function. Use of the transmit feature in the Wireless Waveform Generator app requires Instrument Control Toolbox™.

#### **MAC Frame Parser Functions: Deaggregate A-MPDUs and decode MPDUs**

You can now parse WLAN medium access control (MAC) frames. Decode MAC protocol data units (MPDUs) with the [wlanMPDUDecode](https://www.mathworks.com/help/releases/R2019a/wlan/ref/wlanmpdudecode.html) function and deaggregate aggregated MPDUs (A-MPDUs) with the [wlanAMPDUDeaggregate](https://www.mathworks.com/help/releases/R2019a/wlan/ref/wlanampdudeaggregate.html) function.

This feature is demonstrated in the added [802.11 MAC Frame Decoding](https://www.mathworks.com/help/releases/R2019a/wlan/examples/802-11-mac-frame-decoding.html) example and the updated [802.11 OFDM Beacon Receiver with Live Data](https://www.mathworks.com/help/releases/R2019a/wlan/examples/802-11-ofdm-beacon-receiver-with-live-data.html) example.

#### **IEEE 802.11ax Draft 3.1 Support**

With the added IEEE 802.11ax support, you can:

- Generate HE-format WLAN MAC frames compliant with IEEE 802.11ax Draft 3.1 using the [wlanMACFrame](https://www.mathworks.com/help/releases/R2019a/wlan/ref/wlanmacframe.html) function.
- Simulate an HE-MU packet with more than 16 HE-SIG-B symbols.
- Generate HE packets containing a PSDU of up to 6,500,631 bytes.

#### **System-Level Simulation Examples: Simulate a WLAN network**

These examples show you how to simulate 802.11 networks by simulating individual links between different nodes:

- • [802.11ax PHY-Focused System-Level Simulation](https://www.mathworks.com/help/releases/R2019a/wlan/examples/802-11ax-phy-focused-system-level-simulation.html)
- • [Multi-Node 802.11a Network Modeling with PHY and MAC](https://www.mathworks.com/help/releases/R2019a/wlan/examples/multi-node-802-11a-network-modeling-with-phy-and-mac.html)

# <span id="page-36-0"></span>**R2018b**

**Version: 2.0 New Features**

**Bug Fixes**

# <span id="page-37-0"></span>**IEEE 802.11ax Support: Generate IEEE 802.11ax (Draft 2.0) high** efficiency (HE) waveforms and simulate end-to-end links

WLAN Toolbox now supports 802.11ax Draft 2.0 waveform generation and link-level simulation of single user (HE-SU, HE-EXT-SU) and multi-user (HE-MU) formats.

The [802.11ax Packet Error Rate Simulation for Uplink Trigger-Based Format](https://www.mathworks.com/help/releases/R2018b/wlan/examples/802-11ax-packet-error-rate-simulation-for-uplink-trigger-based-format.html) example shows how to measure the packet error rate of an uplink trigger-based (HE-TB) format link.

# **Wireless Waveform Generator App: Create, impair, visualize, and export modulated waveforms**

Using the **[Wireless Waveform Generator](https://www.mathworks.com/help/releases/R2018b/comm/ref/wirelesswaveformgenerator-app.html)** app you can:

- Create OFDM, QAM, or PSK modulated waveforms or a sine wave test waveform.
- Create WLAN waveforms that are compliant with various 802.11 modulation schemes  $(a/b/q/i/p/n/ac/ad/ah)$ .
- Add RF impairments to your waveforms.
- Plot waveforms in constellation diagram, spectrum analyzer, and time scopes.
- Export waveforms from the app to your MATLAB workspace or a file.

# **MAC Frame Support: Generate data, management, and control frames**

This release adds support for inbuilt MAC Frame generation. This feature includes the following functions:

- [wlanMACFrame](https://www.mathworks.com/help/releases/R2018b/wlan/ref/wlanmacframe.html): WLAN MAC frame generation (MPDU or A-MPDU)
- [wlanMSDULengths](https://www.mathworks.com/help/releases/R2018b/wlan/ref/wlanmsdulengths.html): Returns a vector of MSDU lengths required to generate a MAC frame of given length, MAC configuration, and PHY configuration.
- [wlanMACFrameConfig](https://www.mathworks.com/help/releases/R2018b/wlan/ref/wlanmacframeconfig.html): MAC frame configuration object with properties relevant to the IEEE 802.11 MAC frame.
- [wlanMACManagementConfig](https://www.mathworks.com/help/releases/R2018b/wlan/ref/wlanmacmanagementconfig.html): MAC management configuration object with properties relevant to the IEEE 802.11 MAC management frame body.

# **IEEE TGay Channel Model Example: Simulate an end-to-end, DMG format WLAN link over a TGay millimeter wave channel**

The [802.11ad Packet Error Rate Single Carrier PHY Simulation with TGay Channel](https://www.mathworks.com/help/releases/R2018b/wlan/examples/802-11ad-packet-error-rate-simulation-for-single-carrier-phy.html) example shows how to determine the packet error rate for an 802.11ad<sup>™</sup> SC link with a TGay fading channel at a selection of SNR points.

# **IEEE 802.11ad RF Beamforming Example: Simulate an end-to-end, DMG format WLAN link with RF beamforming**

The [802.11ad Single Carrier Link with RF Beamforming in Simulink](https://www.mathworks.com/help/releases/R2018b/wlan/examples/802-11ad-single-carrier-link-with-rf-beamforming-in-simulink.html) example shows how to model an IEEE 802.11ad single carrier link with RF beamforming. This example also displays the packet error rate after processing each packet, the equalized symbol constellation, and EVM measurements.

#### <span id="page-38-0"></span>**IEEE 802.11p V2V Link Example: Simulate an end-to-end link over a vehicular channel model**

The [802.11p Packet Error Rate Simulation for a Vehicular Channel](https://www.mathworks.com/help/releases/R2018b/wlan/examples/802-11p-packet-error-rate-simulation-for-a-vehicular-channel.html) example shows how to measure the packet error rate of an IEEE 802.11p<sup> $m$ </sup> link with a V2V fading channel and additive white Gaussian noise.

# **Functionality Being Removed or Changed**

The wlanGeneratorConfig object has been removed. Use Name, Value pair syntax of wlanWaveformGenerator for parameterizing the wlanWaveformGenerator function. See [wlanWaveformGenerator](https://www.mathworks.com/help/releases/R2018b/wlan/ref/wlanwaveformgenerator.html) for the recommended parameter Name, Value pair syntax.

# <span id="page-40-0"></span>**R2018a**

**Version: 1.5**

**New Features**

# <span id="page-41-0"></span>**IEEE 802.11ax Examples: Generate IEEE 802.11ax high efficiency (HE) waveforms and simulate downlink end-to-end links**

This release adds three examples which show how WLAN System Toolbox functions can be used to simulate IEEE 802.11ax Draft 1.1:

- • [802.11ax Parameterization for Waveform Generation and Simulation](https://www.mathworks.com/help/releases/R2018a/wlan/examples/802-11ax-parameterization-for-waveform-generation-and-simulation.html) shows how to parameterize and generate different types of IEEE 802.11ax high efficiency (HE) formats.
- • [802.11ax Packet Error Rate Simulation for Single User Format](https://www.mathworks.com/help/releases/R2018a/wlan/examples/802-11ax-packet-error-rate-simulation-for-single-user-format.html) shows how to measure the packet error rate of an IEEE 802.11ax high efficiency (HE) single user format link.
- • [802.11ax OFDMA and Multi-User MIMO Throughput Simulation](https://www.mathworks.com/help/releases/R2018a/wlan/examples/802-11ax-ofdma-and-multi-user-mimo-throughput-simulation.html) shows the transmit and receive processing for an IEEE 802.11ax multi-user downlink transmission over a TGax indoor fading channel. Three transmission modes are simulated: OFDMA, MU-MIMO, and a combination of OFDMA and MU-MIMO.

### **IEEE TGax Indoor Channel Model: Simulate indoor 802.11ax propagation conditions for both single and multiuser scenario**

In this release, WLAN System Toolbox™ provides the channel model described by the TGax task group. Use the [wlanTGaxChannel](https://www.mathworks.com/help/releases/R2018a/wlan/ref/wlantgaxchannel-system-object.html) System object to model 802.11ax indoor propagation conditions. For more information, see [WLAN Channel Models](https://www.mathworks.com/help/releases/R2018a/wlan/gs/wlan-channel-models.html) and [Propagation Channel](https://www.mathworks.com/help/releases/R2018a/wlan/propagation-channel.html).

# **IEEE 802.11ad Single Carrier PHY Example: Simulate an end-to-end, DMG format WLAN link over an AWGN with synchronization and equalization**

This example enables you to study synchronization and equalization techniques in an end-to-end IEEE 802.11ad Single Carrier PHY link.

# **IEEE 802.11ad Extended MCS Support: Generate IEEE 802.11ad waveforms with the extended modulation and coding schemes (MCS) for the single carrier PHY**

The toolbox now supports the extended modulation and coding schemes (MCS) for the IEEE 802.11ad single carrier PHY as specified in IEEE 802.11-2016.

# <span id="page-42-0"></span>**R2017b**

**Version: 1.4**

**New Features**

### <span id="page-43-0"></span>**IEEE 802.11ad Receiver: Demodulate and decode directional multigigabit waveforms**

This release adds support for IEEE 802.11ad demodulation and decoding steps. The 802.11ad specification defines the WLAN directional multi-gigabit (DMG) format.

This feature is contained in these functions:

- [wlanDMGDataBitRecover](https://www.mathworks.com/help/releases/R2017b/wlan/ref/wlandmgdatabitrecover.html): Recovers data bits from DMG Data field.
- [wlanDMGHeaderBitRecover](https://www.mathworks.com/help/releases/R2017b/wlan/ref/wlandmgheaderbitrecover.html): Recovers header bits from DMG Header field.

Three new IEEE 802.11ad examples explain how to perform an end-to-end simulation in the different PHY types.

#### **IEEE 802.11ah Example: Simulate an end-to-end sub 1 GHz link with the TGah channel model**

[802.11ah Packet Error Rate Simulation for 2x2 TGah Channel](https://www.mathworks.com/help/releases/R2017b/wlan/examples/802-11ah-packet-error-rate-simulation-for-2x2-tgah-channel.html) shows how to measure the packet error rate of an IEEE 802.11ah™ S1G short preamble link with a fading TGah indoor channel model and additive white Gaussian noise.

#### **Simulink Example: Model a WLAN link in Simulink**

[WLAN Link Modeling in Simulink](https://www.mathworks.com/help/releases/R2017b/wlan/examples/wlan-link-modeling-in-simulink.html): Use the end-to-end 802.11n™ HT link example to explore the capabilities of WLAN System Toolbox in Simulink.

#### **Bit-Level Processing Functions: Explore standard-compliant bit-level algorithms**

WLAN Toolbox includes standard compliant bit-level functions:

- [wlanScramble](https://www.mathworks.com/help/releases/R2017b/wlan/ref/wlanscramble.html): Scramble and descramble binary input.
- [wlanBCCInterleave](https://www.mathworks.com/help/releases/R2017b/wlan/ref/wlanbccinterleave.html) and [wlanBCCDeinterleave](https://www.mathworks.com/help/releases/R2017b/wlan/ref/wlanbccdeinterleave.html): Interleave and deinterleave binary convolutionally encoded input.
- [wlanBCCEncode](https://www.mathworks.com/help/releases/R2017b/wlan/ref/wlanbccencode.html) and [wlanBCCDecode](https://www.mathworks.com/help/releases/R2017b/wlan/ref/wlanbccdecode.html): Convolutionally encode and decode input.
- [wlanStreamParse](https://www.mathworks.com/help/releases/R2017b/wlan/ref/wlanstreamparse.html) and [wlanStreamDeparse](https://www.mathworks.com/help/releases/R2017b/wlan/ref/wlanstreamdeparse.html): Stream-parse and deparse binary input.
- [wlanSegmentParseBits](https://www.mathworks.com/help/releases/R2017b/wlan/ref/wlansegmentparsebits.html) and [wlanSegmentDeparseBits](https://www.mathworks.com/help/releases/R2017b/wlan/ref/wlansegmentdeparsebits.html): Segment-parse and deparse binary input.
- [wlanSegmentParseSymbols](https://www.mathworks.com/help/releases/R2017b/wlan/ref/wlansegmentparsesymbols.html) and [wlanSegmentDeparseSymbols](https://www.mathworks.com/help/releases/R2017b/wlan/ref/wlansegmentdeparsesymbols.html): Segment-parse and deparse symbols.
- [wlanConstellationMap](https://www.mathworks.com/help/releases/R2017b/wlan/ref/wlanconstellationmap.html) and [wlanConstellationDemap](https://www.mathworks.com/help/releases/R2017b/wlan/ref/wlanconstellationdemap.html): Modulate and demodulate input.

You can explore these functions and customize their algorithms and functionality.

**11**

# <span id="page-44-0"></span>**R2017a**

**Version: 1.3 New Features Bug Fixes Version History**

# <span id="page-45-0"></span>**IEEE 802.11ad Support: Generate IEEE 802.11ad compliant waveforms**

This release adds support for IEEE 802.11ad waveform generation. The 802.11ad specification defines the WLAN directional multi-gigabit (DMG) format. For details, see [wlanDMGConfig](https://www.mathworks.com/help/releases/R2017a/wlan/ref/wlandmgconfig.html).

#### **IEEE TGah Indoor Channel Model: Simulate 802.11ah propagation conditions**

In this release, WLAN System Toolbox provides the channel model described by the TGah task group. Use the [wlanTGahChannel](https://www.mathworks.com/help/releases/R2017a/wlan/ref/wlantgahchannel-class.html) System object to model 802.11ah propagation conditions. For more information, see [WLAN Channel Models](https://www.mathworks.com/help/releases/R2017a/wlan/gs/wlan-channel-models.html) and [Propagation Channel](https://www.mathworks.com/help/releases/R2017a/wlan/propagation-channel.html).

#### **OFDM Timing Synchronization: Detect and estimate symbol timing offsets in a received OFDM signal**

A WLAN OFDM timing synchronization function,[wlanSymbolTimingEstimate](https://www.mathworks.com/help/releases/R2017a/wlan/ref/wlansymboltimingestimate.html), returns the symbol timing estimate of a received OFDM waveform.

### **MATLAB Compiler Support: Compile WLAN models into standalone applications**

WLAN System Toolbox now supports MATLAB Compiler<sup>™</sup> enabling you to produce standalone executables. For details, see [Code Generation and Deployment](https://www.mathworks.com/help/releases/R2017a/wlan/deployment.html).

# **Scrambler Bit Mapping Change: Mapping of scrambler initialization seed is swapped**

The scrambling operation now swaps the MSB-to-LSB mapping for the initialization seed for all supported WLAN packet formats. This change aligns the scrambler operation with the mapping indicated for 802.11ad. These functions perform the scrambling operation [wlanWaveformGenerator](https://www.mathworks.com/help/releases/R2017a/wlan/ref/wlanwaveformgenerator.html), [wlanNonHTData](https://www.mathworks.com/help/releases/R2017a/wlan/ref/wlannonhtdata.html), [wlanHTData](https://www.mathworks.com/help/releases/R2017a/wlan/ref/wlanhtdata.html), and [wlanVHTData](https://www.mathworks.com/help/releases/R2017a/wlan/ref/wlanvhtdata.html).

# <span id="page-46-0"></span>**R2016b**

**Version: 1.2**

**New Features**

# <span id="page-47-0"></span>**IEEE 802.11ah Support: Generate IEEE 802.11ah compliant waveforms**

This release adds support for IEEE 802.11ah waveform generation. For details, see [wlanS1GConfig](https://www.mathworks.com/help/releases/R2016b/wlan/ref/wlans1gconfig.html) and [802.11ah Waveform Generation.](https://www.mathworks.com/help/releases/R2016b/wlan/examples/802-11ah-waveform-generation.html)

#### **Multiuser-MIMO Receiver: Decode and analyze 802.11ac multiuser waveforms**

This release adds support for IEEE 802.11ac MU-MIMO receiver. For details, see [802.11ac Multi-User](https://www.mathworks.com/help/releases/R2016b/wlan/examples/802-11ac-multi-user-mimo-precoding.html) [MIMO Precoding.](https://www.mathworks.com/help/releases/R2016b/wlan/examples/802-11ac-multi-user-mimo-precoding.html)

# **LDPC Channel Coding: Analyze the performance of 802.11ac/n links using low-density parity-check (LDPC) channel coding techniques**

This release adds LDPC support for IEEE 802.11ac and 802.11n. For details, see [802.11n Packet](https://www.mathworks.com/help/releases/R2016b/wlan/examples/802-11n-packet-error-rate-simulation-for-2x2-tgn-channel.html) Error Rate Simulation for  $2x^2$  TGn Channel.

#### **Beacon Frame Generation Example: Create Beacon frames for receiver testing and over-the-air transmission**

This release adds an example that creates and transmits a WLAN OFDM Beacon. You can transmit Beacon frames using an SDR platform, and then receive and view the Beacon using a standard Wi-Fi® device. For details, see [802.11 OFDM Beacon Receiver with USRP Hardware](https://www.mathworks.com/help/releases/R2016b/wlan/examples/802-11-ofdm-beacon-receiver-with-usrp-hardware.html).

# **Productize functions**

WLAN packet detection and format detection functions are productized in this release.

- Packet detection Use the function [wlanPacketDetect](https://www.mathworks.com/help/releases/R2016b/wlan/ref/wlanpacketdetect.html) to return the offset from the start of the input waveform to the start of the detected preamble.
- Format detection Use the function [wlanFormatDetect](https://www.mathworks.com/help/releases/R2016b/wlan/ref/wlanformatdetect.html) to detect and return the packet format for the specified received signal.

# <span id="page-48-0"></span>**R2016a**

**Version: 1.1 New Features**

**Bug Fixes**

# <span id="page-49-0"></span>**Support for 802.11p Standard: Simulate 802.11p systems to analyze Intelligent Transportation Systems (ITS) applications**

The toolbox now supports IEEE 802.11p communications systems. Transmit and receive OFDM functions now include options for 10 MHz or 5 MHz channel bandwidth. For examples on how to use the 802.11p standard, see:

- • [802.11p and 802.11a Packet Error Rate Simulations](https://www.mathworks.com/help/releases/R2016a/wlan/examples/802-11p-and-802-11a-packet-error-rate-simulations.html)  Measures packet error rates in 802.11p and 802.11a links using an end-to-end simulation with a fading channel and AWGN.
- • [802.11p Spectral Emission Mask Testing](https://www.mathworks.com/help/releases/R2016a/wlan/examples/802-11p-spectral-emission-mask-testing.html) Performs spectrum emission mask tests for an 802.11p transmitted waveform.

# **Support for 802.11j Standard: Simulate 802.11j systems to analyze Japanese WiFi market applications**

Support is enabled for IEEE 802.11 $i^{\text{m}}$  communications systems. Transmit and receive OFDM functions now provide option for 10 MHz channel bandwidth.

# **Functionality Being Removed or Changed**

Use of the wlanGeneratorConfig object is discouraged for parameterizing the wlanWaveformGenerator function. See [wlanWaveformGenerator](https://www.mathworks.com/help/releases/R2016a/wlan/ref/wlanwaveformgenerator.html) for the recommended parameter Name, Value pair syntax.

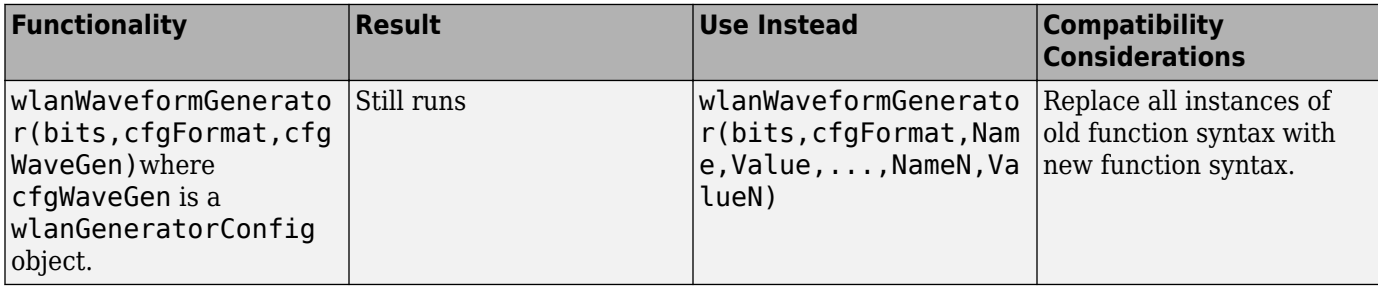

# <span id="page-50-0"></span>**R2015b+**

**Version: 1.0**

**New Features**

### <span id="page-51-0"></span>**IEEE 802.11ac and 802.11b/a/g/n standard-compliant physical layer models**

WLAN System Toolbox provides standard-compliant functions for the design, simulation, and verification of IEEE 802.11 b/a/g/n/ac communications systems.

# **Very high throughput (VHT), high throughput (HT-mixed), and legacy (non-HT) waveform generation**

WLAN System Toolbox provides 802.11 standard-compliant waveform generation for VHT, HT, and non-HT formats.

For more information, see [Waveform Generation](https://www.mathworks.com/help/releases/R2015b/wlan/gs/waveform-generation.html) and [Signal Transmission.](https://www.mathworks.com/help/releases/R2015b/wlan/signal-transmission.html)

### **Channel coding, modulation (OFDM, DSSS, CCK), spatial stream mapping, and MIMO receivers**

WLAN System Toolbox provides 802.11 standard-compliant functions for individual preamble field creation and decoding, OFDM demodulation and channel estimation, carrier frequency offset estimation, and data recovery. Single input single output (SISO) and multiple input multiple output (MIMO) antenna configurations are supported.

For more information, see [Packet Recovery](https://www.mathworks.com/help/releases/R2015b/wlan/gs/signal-recovery.html) and [Signal Reception.](https://www.mathworks.com/help/releases/R2015b/wlan/signal-reception.html)

# **Channel models, including TGac and TGn**

WLAN System Toolbox provides channel models described by the TGac and TGn task groups. For more information, see [WLAN Channel Models](https://www.mathworks.com/help/releases/R2015b/wlan/gs/wlan-channel-models.html) and [Propagation Channel.](https://www.mathworks.com/help/releases/R2015b/wlan/propagation-channel.html)

# **Measurements including channel power, spectrum mask, EVM, PER, and occupied bandwidth**

WLAN System Toolbox examples show how to measure signal characteristics and system performance.

#### **Waveform transmission and reception with radio devices and instruments**

When coupled with a radio hardware support package, WLAN System Toolbox functions enable transmission and reception of packet contents with radio devices and instruments.

#### **C code generation support**

All WLAN System Toolbox functions support C code generation. Also, you can access the underlying code to customize the algorithms and functions.